## UNIVERSIDADE TECNOLÓGICA FEDERAL DO PARANÁ - UTFPR MESTRADO PROFISSIONAL EM MATEMÁTICA EM REDE NACIONAL - PROFMAT

WILLIAM JOHN HIRT

## EXPLORANDO GEOMETRIA COM AUXÍLIO DE FLEXÁGONOS

**CURITIBA** 

#### WILLIAM JOHN HIRT

## EXPLORANDO GEOMETRIA COM AUXÍLIO DE FLEXÁGONOS

Dissertação apresentada ao Mestrado Profissional em Matemática em Rede Nacional da Universidade Tecnológica Federal do Paraná em Curitiba - PROFMAT-UTCT como requisito parcial para obtenção do grau de Mestre. Orientadora: Dra Patrícia Massae Kitani Coorientadora: Dra Nara Bobko

**CURITIBA** 

2019

Dados Internacionais de Catalogação na Publicação

Hirt, William John Explorando geometria com auxílio de flexágonos [recurso eletrônico] / William John Hirt.-- 2019. 1 arquivo texto (65 f.): PDF; 4,82 MB.

Modo de acesso: World Wide Web Título extraído da tela de título (visualizado em 03 maio 2019) Texto em português com resumo em inglês

Dissertação (Mestrado) - Universidade Tecnológica Federal do Paraná. Programa de Mestrado Profissional em Matemática em Rede Nacional, Curitiba, 2019

Bibliografia: f. 59-60

1. Matemática - Dissertações. 2. Geometria - Estudo e ensino. 3. Matemática - Estudo e ensino. 4. Polígonos - Estudo e ensino (Ensino fundamental). I. Kitani, Patrícia Massae. II. Bobko, Nara. III. Universidade Tecnológica Federal do Paraná. Programa de Mestrado Profissional em Matemática em Rede Nacional. IV. Título.

CDD: Ed. 23 -- 510

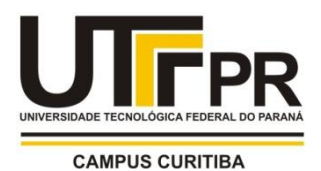

### **TERMO DE APROVAÇÃO DE DISSERTAÇÃO Nº 62**

A Dissertação de Mestrado intitulada "Explorando Geometria com Auxílio de Flexágonos", defendida em sessão pública pelo candidato **William John Hirt**, no dia 12 de abril de 2019, foi julgada para a obtenção do título de Mestre, área de concentração Ensino de Matemática, e aprovada em sua forma final, pelo Programa de Pós-Graduação em Matemática em Rede Nacional.

BANCA EXAMINADORA:

Profa. Dra. Patrícia Massae Kitani - Presidente - UTFPR Profa. Dra. Patricia Hess - UTFPR Profa. Dra. Janaina Schoeffel Brodzinski - UFPR

A via original deste documento encontra-se arquivada na Secretaria do Programa, contendo a assinatura da Coordenação após a entrega da versão corrigida do trabalho.

Curitiba, 12 de abril de 2019.

Carimbo e Assinatura do(a) Coordenador(a) do Programa

#### AGRADECIMENTOS

A Deus pela oportunidade de participar e concluir o mestrado profissionalizante.

A minha família: esposa Suelen, filha Saori, pais Leonardo e Eliete, sogros Daniel e Nilda e aos demais membros por todo apoio e compreensão nas horas de minha dedicação aos estudos.

As Professoras Patrícia e Nara pelo valorozo tempo de orientação, no qual pudemos encontrar o verdadeiro conhecimento.

Aos professores do PROFMAT da UTFPR pelos preciosos ensinamentos oferecidos.

O presente trabalho foi realizado com apoio da Coordenação de Aperfeiçoamento de Pessoal de Nível Superior - Brasil (CAPES) - Código de Financiamento 001.

*Qual é o homem que teme ao Senhor? Ele o ensinará no caminho que deve escolher. A sua alma pousará no bem, e a sua semente herdará a terra. O segredo do Senhor é com aqueles que o temem; e ele lhes mostrará a sua aliança. (Bíblia Sagrada, Salmos 25:12-14)*

#### RESUMO

HIRT, William John. EXPLORANDO GEOMETRIA COM AUXÍLIO DE FLEXÁGONOS. 65 f. Dissertação - Programa de Mestrado Profissional em Matemática em Rede Nacional - PROFMAT, Universidade Tecnológica Federal do Paraná. Curitiba, 2019

O objetivo deste trabalho é propor atividades didáticas que utilizam flexágonos como material concreto para o ensino de Geometria no Ensino Fundamental, pois verificamos que este objeto ainda é pouco usado nas salas de aula brasileiras e a literatura em português sobre estes dispositivos é escassa. Os flexágonos são dispositivos maleáveis com formato de um polígono regular, são feitos através de dobraduras (e uma colagem) em uma tira de papel, e destacam-se por serem dispositivos intrigantes que atraem a curiosidade dos alunos, motivando-os a participar do processo de aprendizagem de forma ativa. Das quatro atividades propostas neste trabalho, duas foram aplicadas em sala de aula e o relato destas aplicações também é apresentado. Além disso, o trabalho traz a construção detalhada (com ilustrações) de cinco tipos de flexágonos e explica o processo de manipulação destes dispositivos. Tais construções podem ser úteis tanto para a execução das atividades propostas neste trabalho, quanto para outras atividades envolvendo flexágonos.

Palavras-chave: Proposta Didática; Flexágono; Material Concreto.

### ABSTRACT

HIRT, William John. EXPLORING GEOMETRY WITH FLEXAGON AID. 65 pg. Dissertation - Programa de Mestrado Profissional em Matemática em Rede Nacional - PROFMAT, Universidade Tecnológica Federal do Paraná. Curitiba, 2019

The aim of this work is to propose didactic activities that use flexagons as concrete material for the teaching of Geometry in Elementary School, since we verified that this object is not commonly used in the Brazilian classrooms and the literature in Portuguese of these devices is scarce. Flexagons stand out as intriguing devices that attract students' curiosity, motivating them to participate in the learning process in an active way. Two of the four activities proposed in this study were applied in the classroom and the report of these applications is also presented. Moreover, the work brings the detailed construction (with illustrations) of five types of flexagons and explains the process of manipulation of these devices. Such constructions may be useful both for the execution of the proposed activities in this work and for other activities involving flexagons.

Keywords: Didactic Proposal; Flexagon; Concrete Material.

# LISTA DE ILUSTRAÇÕES

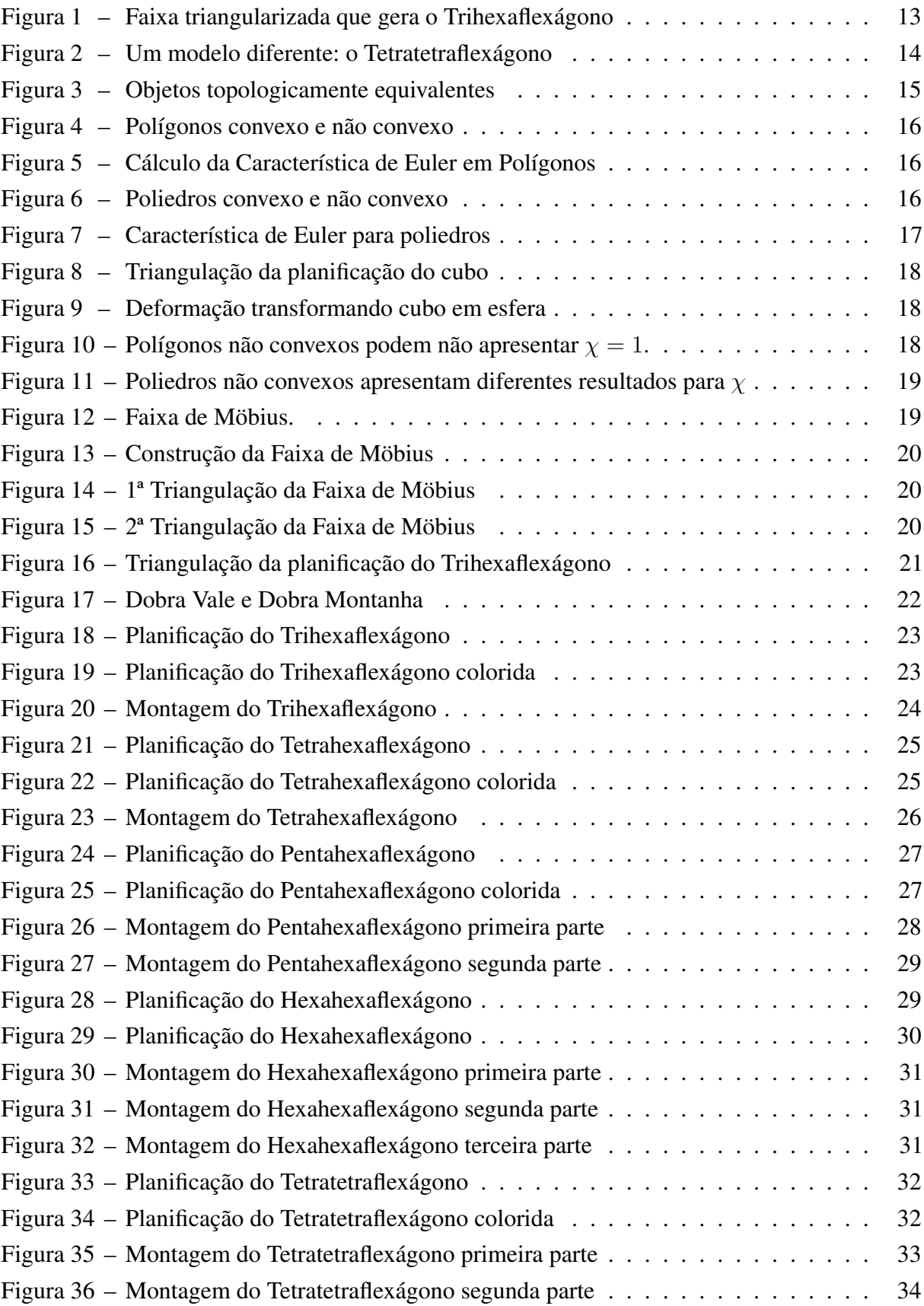

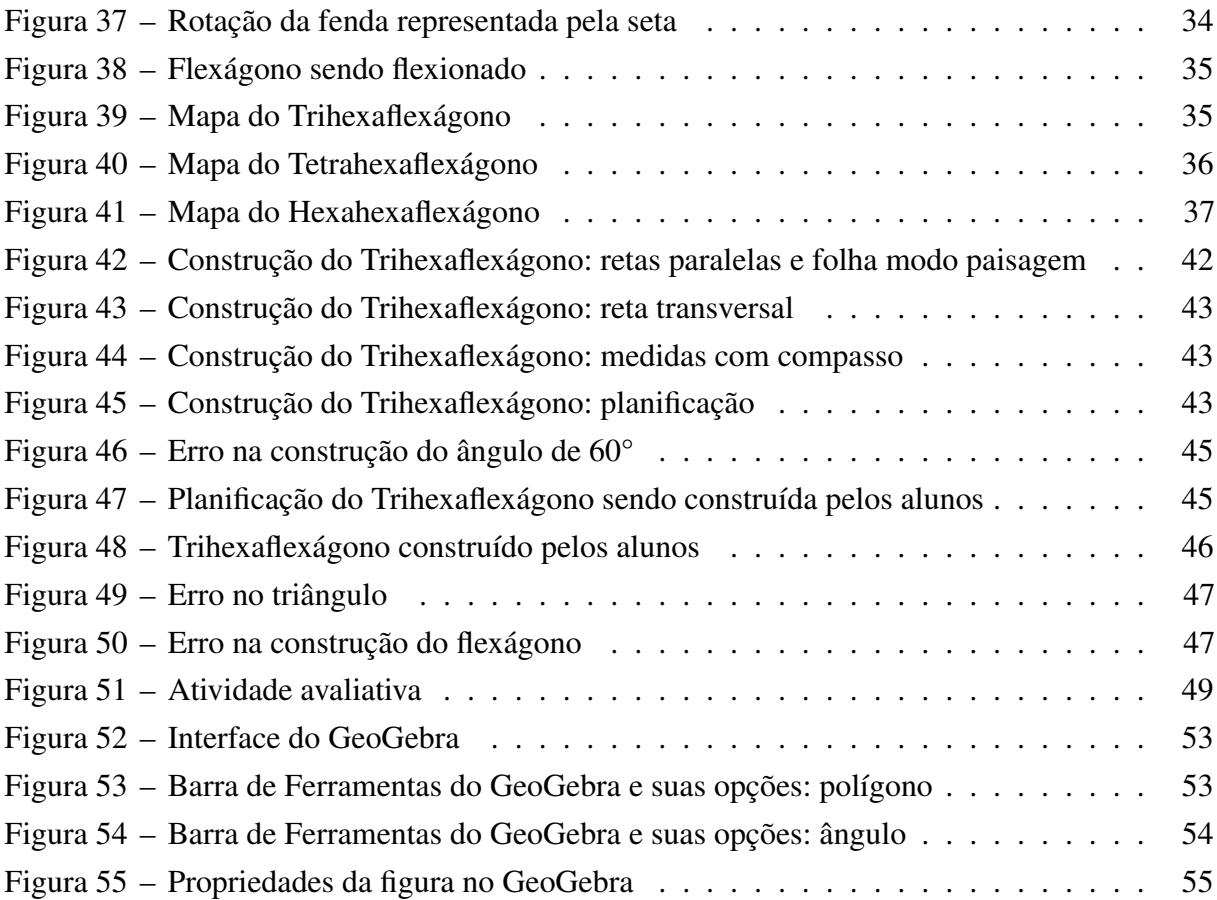

# SUMÁRIO

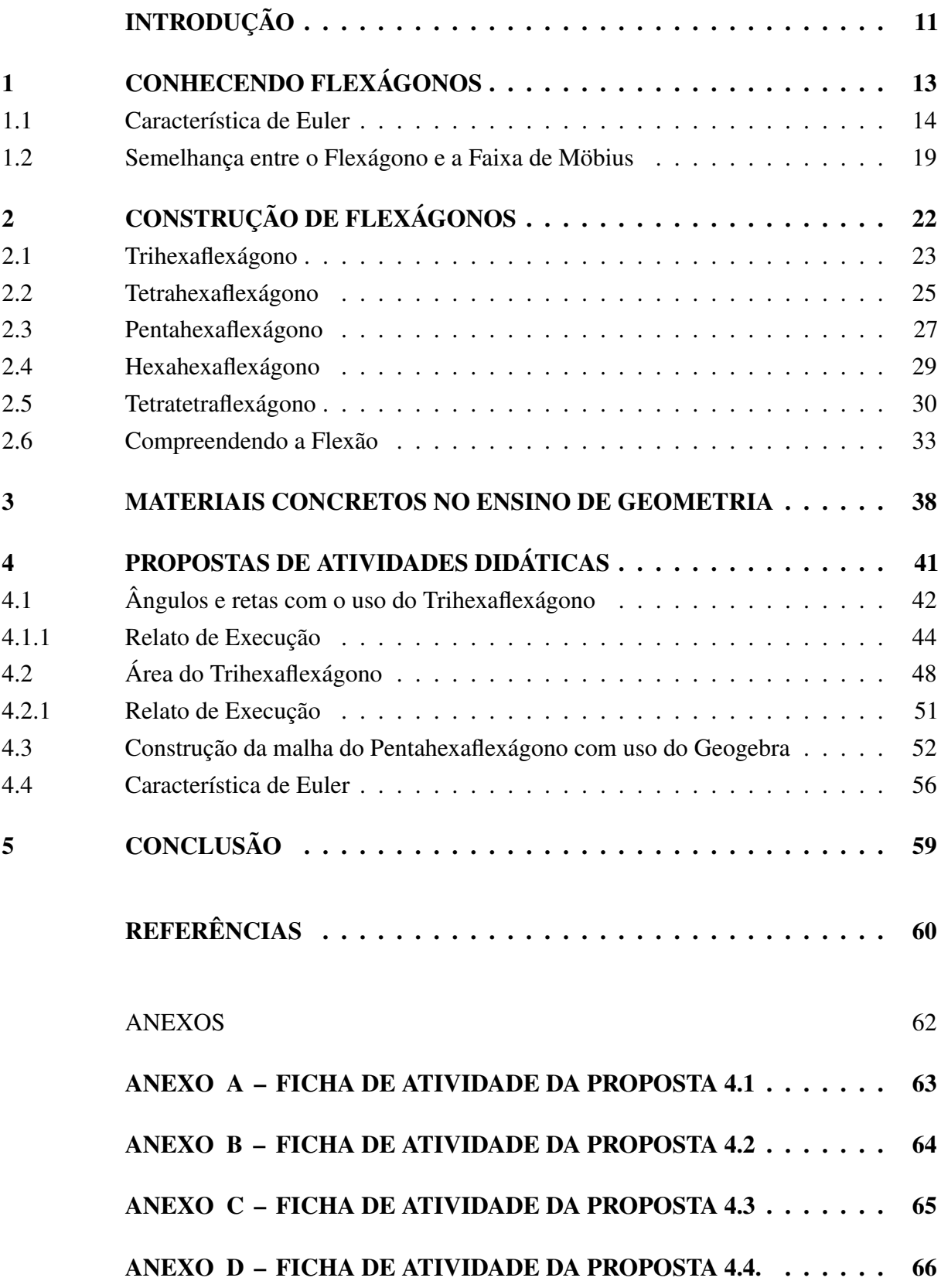

### INTRODUÇÃO

<span id="page-11-0"></span>A sala de aula é o lugar onde se reúnem pessoas com diferentes formas de agir e pensar, diferentes orientações culturais e religiosas, cada uma com sua própria bagagem intelectual, suas manias, seus interesses e objetivos que, para a maioria, ainda estão sendo construídos. Nesse contexto, dependendo da forma com que a matemática é abordada, ela pode se tornar uma nova lente com a qual se observa e compreende o mundo, ou então algo difícil de compreender, um obstáculo, a grande vilã na vida acadêmica do aluno.

Quando este autor entrou para o curso de Licenciatura em Matemática na UFPR em 2006, ouviu não poucas vezes o seguinte: "Quem gosta de matemática é louco!", "Como pode alguém gostar de matemática?" ou no próprio meio acadêmico "O curso de matemática é muito difícil." Hoje vê que essas pessoas não compreendem que a matemática da sala de aula é a mesma que elas utilizam diariamente seja ao preparar uma receita de bolo, seja ao conferir um saldo bancário. Essas pessoas não tiveram o encaminhamento adequado para poder abstrair os conceitos matemáticos por trás de cada conteúdo, mas talvez se o professor de matemática tivesse feito um bolo, misturando todos os ingredientes em sala de aula, teria mudado a ideia que essas pessoas têm da matemática.

Hoje, como professor de matemática, o autor se desafia a proporcionar aos seus alunos aulas dinâmicas, que sejam capazes de atrair o seu interesse. Em razão disto, optou-se por explorar neste trabalho o uso de um material concreto e manipulável para auxiliar o processo de ensino e aprendizagem da matemática. O material escolhido não foi o bolo com seus ingredientes fracionários, mas sim o flexágono, dispositivo manipulável ainda pouco explorado nas salas de aula brasileiras.

Observando os Parâmetros Curriculares Nacionais (PCNs), tem-se a necessidade de proporcionar aulas que façam sentido para o aluno. O material concreto acaba proporcionando essa interação entre aluno e conceitos matemáticos através da manipulação, observação e análise de resultado.

> Priorizar a construção de estratégias de verificação e comprovação de hipóteses na construção do conhecimento, a construção de argumentação capaz de controlar os resultados desse processo, o desenvolvimento do espírito crítico capaz de favorecer a criatividade, a compreensão dos limites e alcances lógicos das explicações propostas. [\(MEC/SEF, 1998, p.28\)](#page-60-1)

Este trabalho se inicia com o Capítulo [1](#page-13-1) apresentando uma ideia geral do que é um flexágono, bem como contando um pouco da história deste dispositivo e de seu criador, Arthur H. Stone. Além disso, explica-se sua nomenclatura e mostra-se a semelhança do flexágono com a Faixa de Möbius, com relação à característica de Euler.

No Capítulo [2](#page-22-1) detalha-se o processo de confecção de alguns Flexágonos e experiências em relação a alguns materiais usados para tal. Neste capítulo apresentam-se também os diagramas de Tuckerman, que auxiliam a entender o que acontece com o flexágono quando este dispositivo é movimentado (flexionado).

No Capítulo [3,](#page-38-0) embasa-se o uso do flexágono como material concreto em sala de aula, visto sua facilidade de ser construído pelo próprio aluno e depois de pronto permitir interação, ajudando o aluno a participar ativamente da aula, conjecturando e procurando as propriedades do dispositivo.

Já no Capítulo [4,](#page-41-0) são apresentadas quatro propostas de atividade que exploram geometria através do uso do flexágono como material concreto. Uma delas utiliza as ferramentas do software GeoGebra para trabalhar geometria enquanto se constrói a malha do flexágono. Finalmente são relatadas as aplicações de duas dessas atividades aplicadas em turmas do Ensino Fundamental 2.

## <span id="page-13-1"></span>1 CONHECENDO FLEXÁGONOS

Flexágonos são dispositivos maleáveis com formato de um polígono regular, são construídos através de determinadas dobraduras (e uma colagem) em uma tira de papel. Apesar da semelhança com os origamis, o grande diferencial dos flexágonos é que o polígono resultante é flexível e, ao manipularmos tal dobradura, é possível alternar faces de modo a ficarem sempre duas visíveis e o restante oculto.

No livro "Hexaflexagons And Other Mathematical Diversions" [\(GARDNER, 1988\)](#page-60-2), Gardner relata como Arthur H. Stone, um estudante de matemática de 23 anos, construiu o primeiro flexágono. Durante uma viagem de intercâmbio, em 1939, Stone utilizou restos de folha de fichário para formar tiras de papel (com uma polegada de largura). Então, marcou dez triângulos equiláteros lado a lado e realizou dobraduras de forma a obter um hexágono regular (Fig. [1\)](#page-13-0). Ao manipular o hexágono obtido ele percebeu que uma terceira face era revelada. A construção do flexágono é detalhada no Cap[.2.](#page-22-1)

<span id="page-13-0"></span>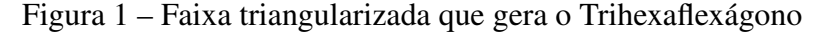

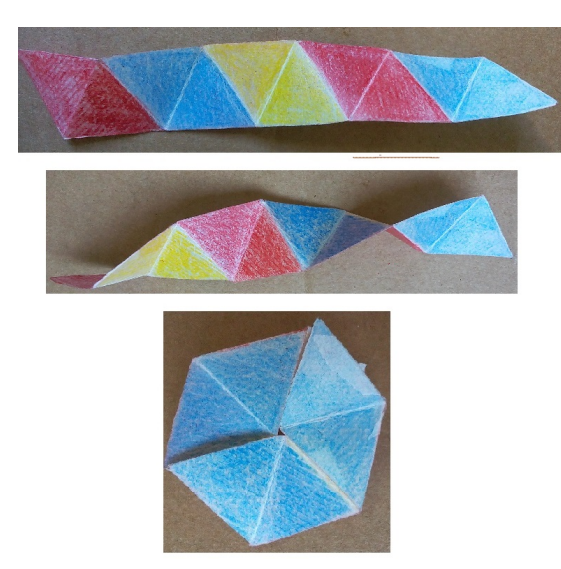

Fonte: próprio autor

Quando Stone chegou na Universidade de Princeton nos Estados Unidos da América, mostrou tal dobradura aos colegas que não demoraram a confeccionar novos flexágonos, não somente com três faces, mas com quatro, cinco, seis ou mais. Estas fascinantes dobraduras chamaram a atenção de muitas pessoas do meio acadêmico. Foi criado então o "Comitê do Flexágono", do qual faziam parte o próprio Stone, Bryant Tuckerman (estudante de pós-graduação de matemática), Richard P. Feynman (estudante de graduação em física) e John W. Tukey (Professor de matemática).

Este comitê decidiu denominar tais dobraduras de "flexágonos" por serem polígonos

flexíveis. Além disso, para nomear cada tipo de flexágono, adotaram o seguinte padrão: o primeiro prefixo refere-se ao número de faces existentes e o segundo prefixo indica o formato do polígono regular resultante . Por exemplo, o primeiro flexágono feito pelo Stone é o Trihexaflexágono pois possui formato hexagonal e apresenta três faces. Outro exemplo é o Hexahexaflexágono que tem seis faces (entre visíveis e ocultas) todas com formato de um hexágono. Existem flexágonos que não seguem a forma hexagonal, como é o caso do Tetratetraflexágono (Fig. [2\)](#page-14-0) que possui quatro faces quadradas.

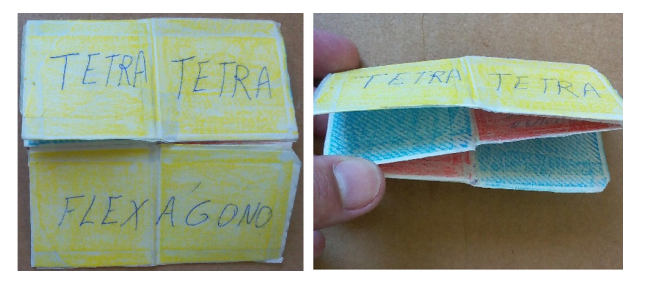

<span id="page-14-0"></span>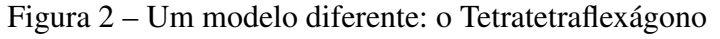

Fonte: próprio autor

Apesar do termo flexágono ter surgido com Stone, existe relato de que estas dobraduras já eram conhecidas no Japão como "byoubugai", conforme [\(NISHIYAMA, 2008\)](#page-60-3).

Do ponto de vista topológico, o flexágono não equivale nem a um polígono, nem a um poliedro. Em certo sentido, ele se assemelha a Faixa de Möbius. Todavia, para entender esta semelhança, é necessário primeiro introduzir um invariante topológico: a Característica de Euler.

### <span id="page-14-1"></span>1.1 CARACTERÍSTICA DE EULER

A Característica de Euler (ou Característica de Euler–Poincaré) é uma propriedade estudada por um ramo da matemática chamado Topologia. Por isso, antes de apresentar sua definição, vamos abordar brevemente o que é Topologia.

Segundo Suely Druk (professora de Matemática da UFF):

A topologia estuda quais propriedades de um espaço topológico não variam por conta de certas deformações. Por exemplo, um disco e um ponto são o mesmo espaço topológico, porque podemos deformar o disco continuamente até se transformar em um ponto em direção ao centro de seus raios [...]. Outro bom exemplo: uma lata cilíndrica, sem tampa superior, pode ser deformada até se transformar em um ponto [...]. Para isso, primeiro é preciso deformá-la em um disco, para em seguida transformá-lo em ponto [...]. Ou seja, é como se amassássemos a parte lateral da lata, transformando-a em disco; e o disco resultante fosse deformado a um ponto. [\(DRUK, 2011\)](#page-60-4)

Intuitivamente, a topologia admite deformações de objetos e figuras como quando se manipula com massa de modelar, transformando um objeto em outro aparentemente diferente, porém mantendo algumas características específicas.

Duas superfícies são consideradas equivalentes, segundo a Topologia, se uma puder ser transformada na outra por meio de deformações sem rompimento, ou ainda, deformações com rompimento mas seguido de "colagem de volta no mesmo lugar". [\(USP, 2003\)](#page-61-0)

<span id="page-15-0"></span>A Fig. [3](#page-15-0) ilustra objetos que, do ponto de vista topológico, são equivalentes, pois usando uma deformação é possível transformar um toro numa xícara.

Figura 3 – Objetos topologicamente equivalentes

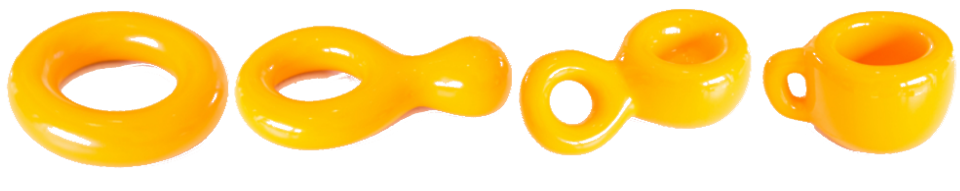

Fonte: [\(USP, 2003\)](#page-61-0)

Neste contexto, a Característica de Euler, denotada por *χ*, é uma propriedade interessante que auxilia a classificar os objetos. Isto é, objetos topologicamente equivalentes deverão ter a mesma Característica de Euler.

> Essa é uma importante relação entre o número de vértices, arestas e faces de um poliedro que foi descoberta em torno de 1750 por Leonhard Euler (1707-1783), mas ele não conseguiu fazer uma demonstração formal de seu teorema. Vários matemáticos trabalharam neste teorema, conseguindo algumas demonstrações. Depois de um século, Henri Poincaré foi quem percebeu que o Teorema de Euler era assunto de topologia e não de geometria. Em 1893 Henri Poincaré afirmou que  $V - A + F$  é um invariante topológico,(...)"[\(OTONI, 2015\)](#page-61-1)

A Característica de Euler foi definida originalmente para poliedros, aqui também será utilizada para outros elementos geométricos, tais como polígonos.

Para calcular a Característica de Euler de uma superfície (objeto), utiliza-se a expressão:

$$
\chi = F - A + V,
$$

onde *F* é o número de faces, *V* o número de vértices e *A* o número de arestas.

Um polígono é dito convexo (Fig. [4](#page-16-0) A) se a reta que contém qualquer um de seus lados deixa todos os demais lados no mesmo semiplano (em um dos dois semiplanos que ela determina). Caso contrário é um polígono não convexo (Fig. [4](#page-16-0) B).

Aplicando o cálculo da característica de Euler a polígonos convexos tem-se sempre uma única face e contabilizam-se os lados como sendo arestas. O triângulo, o quadrado e o hexágono não possuem o mesmo número de vértices ou lados, porém a Característica de Euler não se altera de uma figura pra outra, resultando sempre em  $\chi = 1$ , como mostra a Fig. [5.](#page-16-1)

<span id="page-16-0"></span>Figura 4 – Polígonos convexo e não convexo

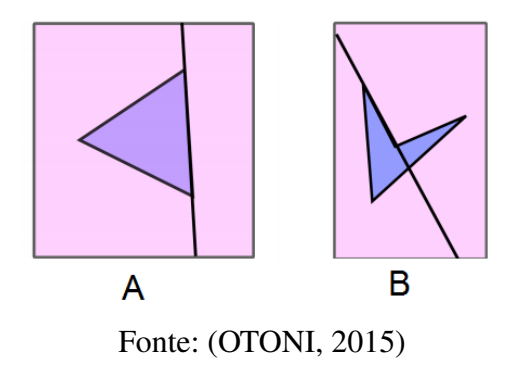

<span id="page-16-1"></span>Figura 5 – Cálculo da Característica de Euler em Polígonos

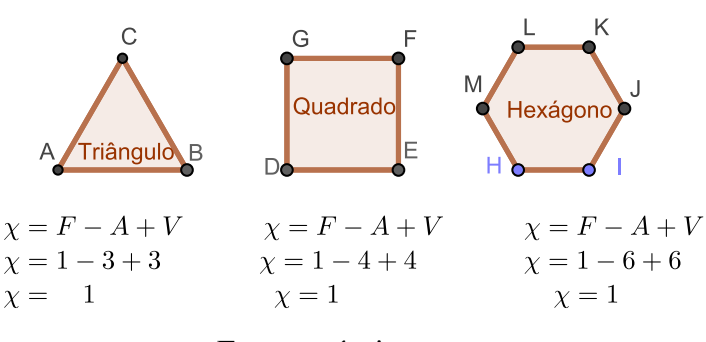

Fonte: próprio autor

Note que, apesar de serem figuras geometricamente diferentes, do ponto de vista topológico são equivalentes. E de fato podemos transformar um triângulo num quadrado ou num hexágono, por meio de deformações sem rompimento.

<span id="page-16-2"></span>Um poliedro é dito convexo (Fig. [6](#page-16-2) A) se qualquer reta (não paralela a suas faces) o corta em, no máximo, dois pontos. Caso alguma reta o corte em mais de dois pontos dizemos que o poliedro é não convexo (Fig. [6](#page-16-2) B).

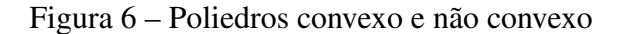

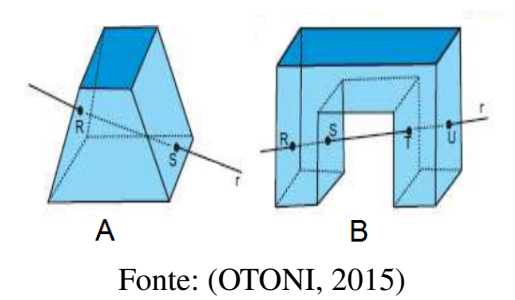

Veja, na Fig. [7,](#page-17-0) o cálculo da Característica de Euler para poliedros, nesse caso temos o cubo e o tetraedro. Apesar de suas faces serem formadas por polígonos diferentes, a relação se mantém constante ( $\chi = 2$ ). Isto ocorrerá para todos os poliedros convexos.

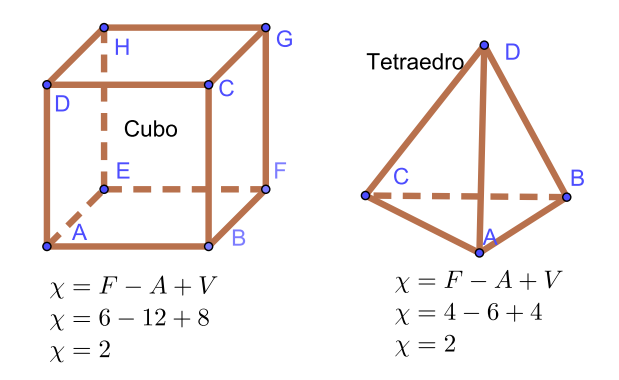

<span id="page-17-0"></span>Figura 7 – Característica de Euler para poliedros

Fonte: próprio autor

Um outro procedimento válido para calcular a Característica de Euler de um objeto é utilizar uma triangulação [\(OTONI, 2015\)](#page-61-1), isto é, subdividir a superfície do objeto em triângulos tais que:

- todos os vértices devem estar ligados entre si;
- as regiões separadas por linhas são chamadas faces;
- cada linha está ligada a dois vértices e é chamada de aresta;
- as arestas deverão formar uma curva fechada sem auto interseções e sem cruzarem outra aresta fora do vértice;
- cada aresta será adjacente a duas faces distintas.

A triangulação pode ser utilizada tanto no objeto tridimensional quanto em sua planificação. Quando aplicada na planificação de um poliedro, podemos adicionar um novo vértice e uma nova aresta ou unir vértices já existentes, por meio de uma aresta, criando uma nova face, sem alterar a Característica de Euler [\(OTONI, 2015\)](#page-61-1).

Veja na Fig. [8](#page-18-0) como foi realizada a triangulação para a planificação do cubo. O número de vértices parece ter aumentado, porém o mesmo vértice está aparecendo em posições diferentes do plano, tome cuidado para não contar o mesmo vértice duas vezes. O mesmo ocorre com as arestas, cuidado ao contabilizá-las.

Se a contagem for feita erroneamente, repetindo vértices, arestas e faces, estar-se-ia considerando um polígono não convexo cujo Característica de Euler é *χ* = 1, topologicamente equivalente aos polígonos da Fig. [5.](#page-16-1)

Todo poliedro convexo possui Característica de Euler *χ* = 2, isso tem a ver com o fato de existir uma deformação capaz de transformá-lo em uma esfera, conforme mostra a Fig. [9.](#page-18-1)

<span id="page-18-0"></span>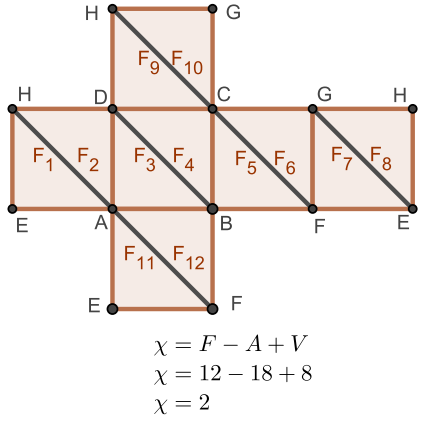

Fonte: próprio autor

<span id="page-18-1"></span>Figura 9 – Deformação transformando cubo em esfera

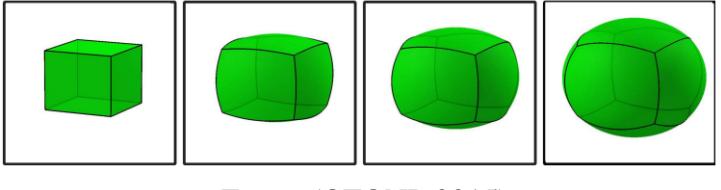

Fonte: [\(OTONI, 2015\)](#page-61-1)

Figuras ou objetos topologicamente diferentes não apresentam a mesma característica de Euler.

<span id="page-18-2"></span>Polígonos não convexos podem fornecer valores diferentes de *χ* = 1, como mostra a Fig. [10.](#page-18-2)

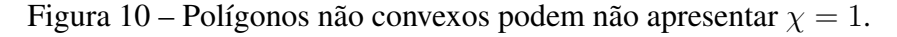

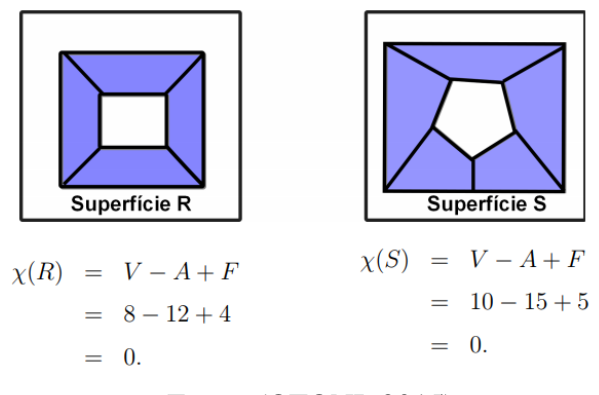

Fonte: [\(OTONI, 2015\)](#page-61-1)

Poliedros não convexos podem fornecer valores diferentes de  $\chi=2$  para a Característica de Euler, como mostra a Fig. [11.](#page-19-0)

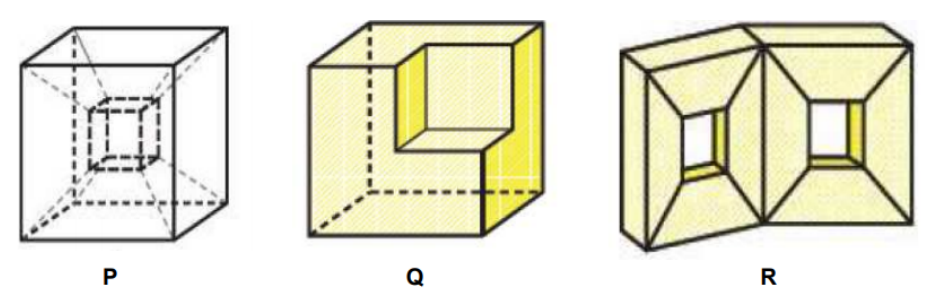

<span id="page-19-0"></span>Figura 11 – Poliedros não convexos apresentam diferentes resultados para *χ*

O poliedro P tem: 16 faces, 32 arestas e 16 vértices, logo:  $\chi(P) = 16 - 32 + 16 = 0$ . O poliedro Q tem: 9 faces, 21 arestas e 14 vértices, logo:  $\chi(Q) = 14 - 21 + 9 = 2$ . E o poliedro R tem: 30 faces, 60 arestas e 28 vértices logo:  $\chi(R) = 28-60+30 = -2$ . Fonte: [\(OTONI, 2015\)](#page-61-1)

Dependendo do formato do poliedro, aplicando uma deformação contínua, sem rompimento, consegue-se transformar um poliedro não convexo em convexo e vice-versa, esses são os poliedros com *χ* = 2 (por exemplo o poliedro Q na Fig[.11\)](#page-19-0). Para *χ* = 0 ou *χ* = −2 não existe tal deformação, e dizemos que não são topologicamente equivalentes.

### <span id="page-19-2"></span>1.2 SEMELHANÇA ENTRE O FLEXÁGONO E A FAIXA DE MÖBIUS

<span id="page-19-1"></span>A Faixa de Möbius (ou Moebius), Fig. [12,](#page-19-1) é uma importante superfície cuja descoberta é atribuída ao matemático alemão August Ferdinand Möbius (1790-1868). Sua grande relevância é pelo fato de ser uma superfície com apenas uma face, sem o conceito de dentro ou fora (o que também acontece com o Trihexaflexágono conforme veremos).

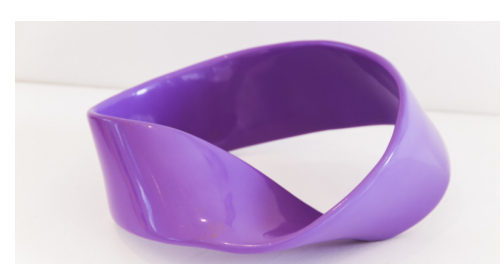

Figura 12 – Faixa de Möbius.

Fonte: [\(USP, 2003\)](#page-61-0)

Esta superfície pode ser construída a partir de uma tira de papel torcida 180◦ e tendo suas extremidades coladas (Fig. [13\)](#page-20-0).

Para calcular a Característica de Euler para a Faixa de Möbius pode-se considerar uma face, uma aresta e zero vértice, o que implica em  $\chi = 0$ . De outra forma pode-se utilizar a sua planificação. Para tal, basta realizar um corte na Faixa de Möbius transformando-a em um

Figura 13 – Construção da Faixa de Möbius

<span id="page-20-0"></span>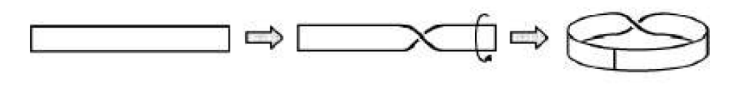

Fonte: [\(PINTO, 2004\)](#page-61-2)

<span id="page-20-1"></span>retângulo. Em seguida, iremos realizar uma triangulação, isto é, criar novos vértices, arestas e faces. No caso da Fig [14,](#page-20-1) além da aresta formada pelo corte da faixa foi criada uma aresta que divide o retângulo em duas partes, ou seja, duas faces.

Figura 14 – 1ª Triangulação da Faixa de Möbius

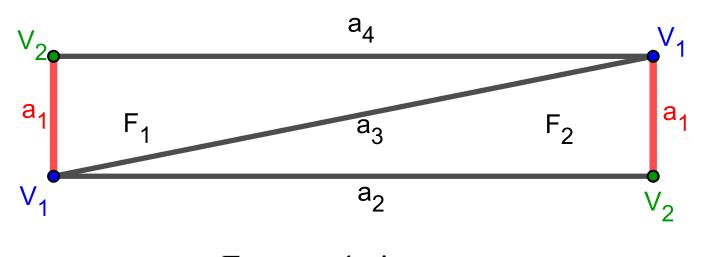

Fonte: próprio autor

Então, conta-se o número de vértices, faces e arestas desta triangulação, cuidando para não contar repetidamente as arestas e vértices da parte que a faixa foi cortada. No caso da Fig. [14,](#page-20-1) teremos duas faces ( $F_1$  e  $F_2$ ), quatro arestas ( $a_1, a_2, a_3$  e  $a_4$ ) e dois vértices ( $V_1$  e  $V_2$ ). Por fim, teremos que a Característica de Euler da Faixa de Möbius será: *χ* = *F* −*A*+*V* = 2−4 + 2 = 0.

Portanto, a característica de Euler para a Faixa de Möbius é zero.

<span id="page-20-2"></span>Note que, independentemente da triangulação escolhida, a Característica de Euler não se altera. Por exemplo, na triangulação da Fig. [15](#page-20-2) tem-se seis arestas (*a*1*, a*2*, a*3*, a*4*, a*<sup>5</sup> e *a*6), três vértices (*V*1*, V*<sup>2</sup> e *V*3) e três faces (*F*1*, F*2*, F*3). Logo

$$
\chi = F - A + V = 3 - 6 + 3 = 0.
$$

Figura 15 – 2ª Triangulação da Faixa de Möbius

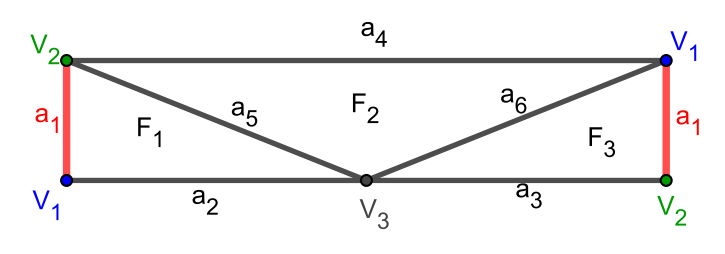

Fonte: próprio autor

O próximo passo será calcular a Característica de Euler para o Trihexaflexágono. Para isso considera-se um Trihexaflexágono que foi cortado entre dois de seus triângulos (Fig. [16\)](#page-21-0) e, utilizando a própria triangulação intrínseca deste flexágono, teremos: nove faces (*F*1, *F*2, *F*3, *F*4, *F*5,  $F_6, F_7, F_8$  e  $F_9$ ), dezoito arestas  $(a_1, a_2, a_3, a_4, a_5, a_6, a_7, a_8, a_9, a_{10}, a_{11}, a_{12}, a_{13}, a_{14}, a_{15}, a_{16}, a_{17},$ e *a*18) e nove vértices (*V*1, *V*2, *V*3, *V*<sup>4</sup> ,*V*<sup>6</sup> ,*V*<sup>5</sup> ,*V*7, *V*<sup>8</sup> e *V*9). Note que a aresta *a*<sup>1</sup> aparece duas vezes na Fig. [16](#page-21-0) pois corresponde a aresta do flexágono onde o mesmo é cortado. Logo,

$$
\chi = F - A + V = 9 - 18 + 9 = 0.
$$

<span id="page-21-0"></span>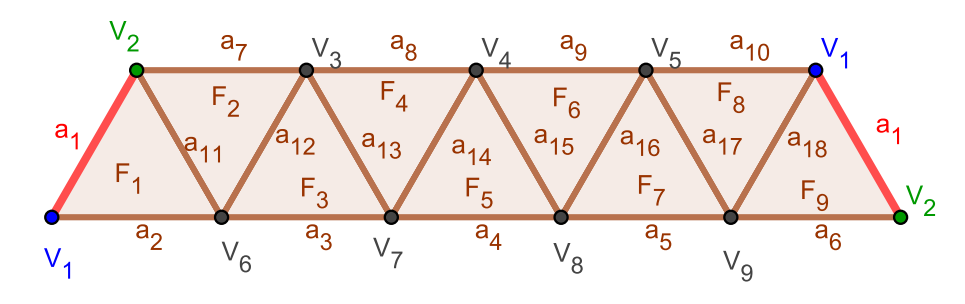

Figura 16 – Triangulação da planificação do Trihexaflexágono

Fonte: próprio autor

O mesmo ocorre para os outros flexágonos. O Tetrahexaflexágono tem, em sua triangulação,12 faces, 24 arestas e 12 vértices. O Pentahexaflexágono tem, em sua triangulação, 15 faces, 30 arestas e 15 vértices. O Hexahexaflexágono tem, em sua triangulação, 18 faces, 36 arestas e 18 vértices. Até o Tetratetraflexágono, que foge do padrão triangular, possui mesma Característica de Euler, visto que tem 24 arestas, 16 vértices e 8 faces. Todos resultam em *χ* = 0.

Desta forma, os flexágonos apresentados nesse trabalho têm a mesma Característica de Euler que a Faixa da Möbius, o que indica que são topologicamente semelhantes.

## <span id="page-22-1"></span>2 CONSTRUÇÃO DE FLEXÁGONOS

Neste capítulo serão construídos alguns modelos do hexaflexágono, sendo eles: o Trihexaflexágono, o Tetrahexaflexágono, o Pentahexaflexágono e o Hexahexaflexágono. Também será apresentada a construção do Tetratetraflexágono, cujo formato da face é quadrangular, e não hexágono como os demais.

Para facilitar a descrição das dobraduras necessárias para a montagem dos flexágonos, utiliza-se uma notação proveniente dos Origamis. Uma dobradura será chamada de dobra em "VALE" quando o vinco desce e os lados sobem (indicado nos diagramas por uma linha tracejada), de dobra em "MONTANHA" quando o vinco sobe e os lados descem (indicado nos diagramas por uma linha composta de traços e pontos). A Fig. [17](#page-22-0) ilustra estas nomenclaturas.

<span id="page-22-0"></span>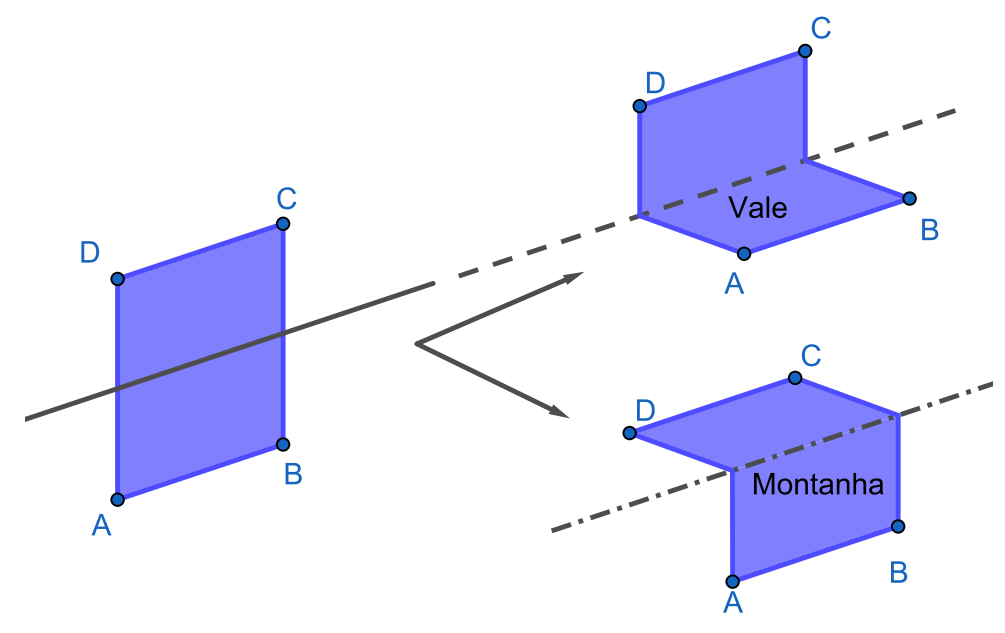

Figura 17 – Dobra Vale e Dobra Montanha

Fonte: próprio autor

Recomenda-se que, antes de iniciar a montagem de cada flexágono, sejam dobradas as arestas dos triângulos dos diagramas em ambos os sentidos (vale e montanha). Isto torna a faixa mais maleável, facilitando o processo de construção.

Salienta-se ainda que, para construir um flexágono mais duradouro, pode-se utilizar uma folha de acetato na forma de triângulos equiláteros congruentes (ou quadrados, no caso do Tetratetraflexágono) e fixá-los com fita crepe, deixando 2 milímetros de espaçamento. Devido a rigidez do acetato, as faces dos polígonos não se dobrarão durante a flexão. Além disso, a fita crepe é suficientemente maleável (permitindo as dobraduras necessárias) e mais resistente que o papel, evitando que o flexágono se rasgue.

O plástico laminado de autoadesivo, usado para encapar caderno, foi utilizado junto com a folha sulfite para se construir um flexágono. Porém o resultado não foi satisfatório uma vez que as dobras ficaram muito espessas e as faces amassadas.

Em sala de aula é possível construir flexágonos com materiais mais simples, como folha de papel sulfite, folha de caderno, jornal ou revista. Estes materiais são de fácil manuseio, porém frágeis, de forma que a flexão causa dano ao papel que, por consequência, acaba rasgando. O uso de fita adesiva pode dar mais resistência ao flexágono. Todavia os objetivos trabalhados em sala são alcançados mesmo sendo o flexágono, sendo um frágil dispositivo de papel.

### <span id="page-23-2"></span>2.1 TRIHEXAFLEXÁGONO

O Trihexaflexágono tem três faces hexagonais, sendo duas aparentes (frente e verso) e uma oculta entre as dobras do dispositivo. Para se construir o Trihexaflexágono procede-se da seguinte maneira:

<span id="page-23-0"></span>• Construir uma malha triangularizada (reta) com 10 triângulos equiláteros (Fig. [18\)](#page-23-0).

Figura 18 – Planificação do Trihexaflexágono

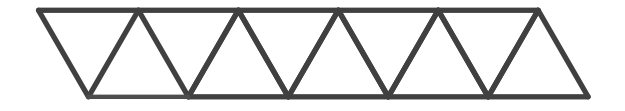

Fonte: próprio autor

<span id="page-23-1"></span>• Colorir os triângulos da malha de acordo com o diagrama da Fig. [19.](#page-23-1) Neste trabalho usaremos cores, porém, esta marcação pode ser feita com números ou outros símbolos para diferenciar as faces.

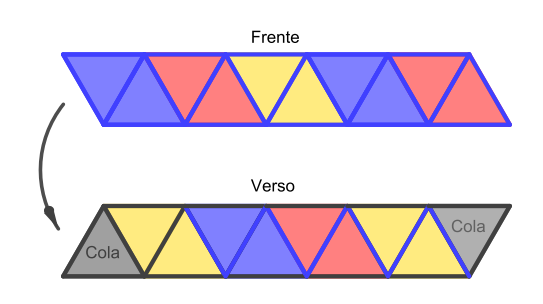

Figura 19 – Planificação do Trihexaflexágono colorida

Fonte: próprio autor

Note que nesta malha temos vinte triângulos, sendo seis azuis, seis amarelos e seis vermelhos, totalizando dezoito triângulos que irão compor as três faces. Além destes tem-se ainda mais dois triângulos (cor cinza), usados para fixar as extremidades da faixa.

- Para a montagem considere a faixa vista de frente, e realize as seguintes dobras (Fig. [20\)](#page-24-0):
	- Em forma de vale entre os triângulos amarelos;
	- Em forma de montanha entre o triângulo azul e o triângulo vermelho;
	- Em forma de vale entre os dois triângulos amarelos.
- <span id="page-24-0"></span>• Colar os triângulos na cor cinza um no outro.

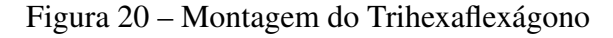

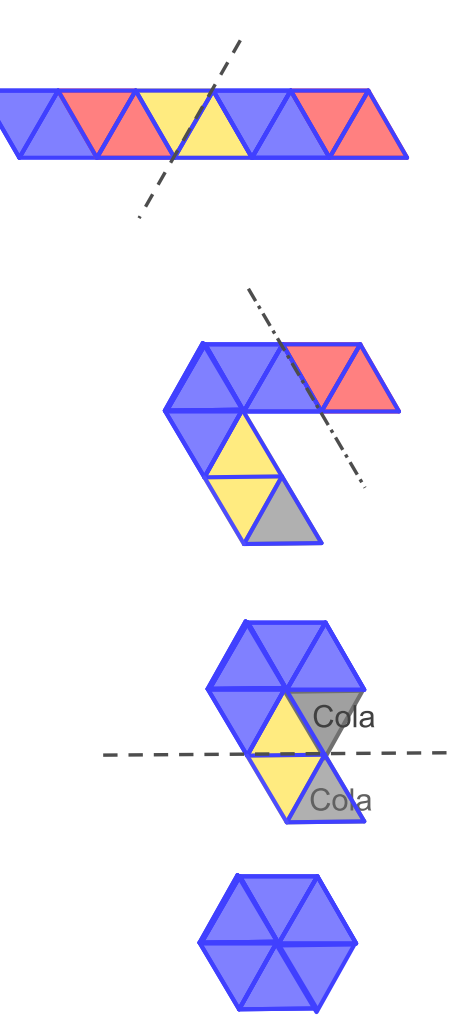

Fonte: próprio autor

Obtém-se assim um Trihexaflexágono com uma face azul e outra vermelha. Ao flexionar, a face de cor amarela aparece. Ao continuar-se flexionando, entramos num ciclo onde as faces começarão a se repetir sempre na mesma ordem, conforme o mapa da Fig. [39.](#page-35-1)

Observe que as dobras são realizadas com o objetivo de ocultar uma mesma cor, nesse caso oculta-se a cor amarela.

## <span id="page-25-2"></span>2.2 TETRAHEXAFLEXÁGONO

O Tetrahexaflexágono é um hexágono regular flexível com duas faces a mostra (frente e verso) e duas faces ocultas nas dobras, que podem ser reveladas através de flexões. Segue abaixo o processo de construção:

- <span id="page-25-0"></span>• Construir uma malha triangular conforme Fig. [21.](#page-25-0)
	- Figura 21 Planificação do Tetrahexaflexágono

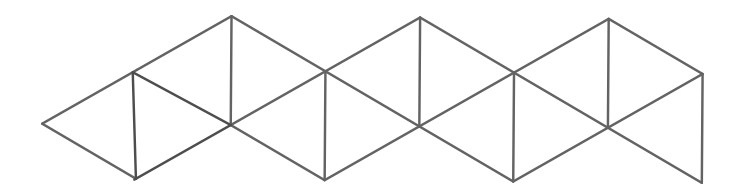

Fonte: próprio autor

• Marcar (colorir) os triângulos de acordo com o diagrama da Fig. [22.](#page-25-1)

<span id="page-25-1"></span>Note que esta malha contém vinte e seis triângulos. Sendo seis azuis, seis amarelos, seis vermelhos e seis verdes, totalizando vinte e quatro triângulos que irão compor as quatro faces. Além de mais dois triângulos (cor cinza) usados para fixar as extremidades da faixa.

Figura 22 – Planificação do Tetrahexaflexágono colorida

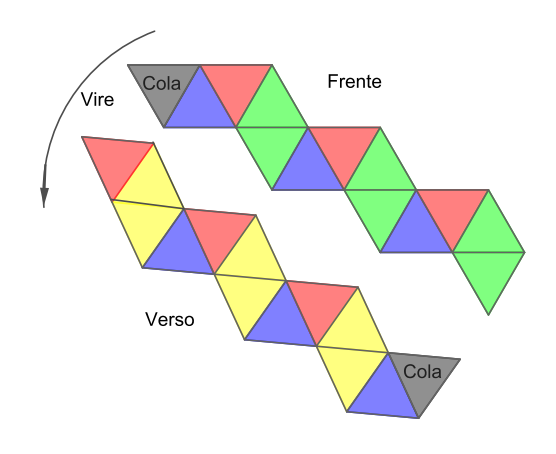

Fonte: próprio autor

• Para a montagem realize as seguintes dobras (Fig. [23\)](#page-26-0):

- Com a faixa vista de frente, em forma de vale entre os triângulos verdes adjacentes;
- Gire a faixa e dobre em forma de vale entre os triângulos amarelos;
- Em forma de vale entre os dois triângulos amarelos;
- Em forma de montanha entre os triângulos azul e vermelho.
- Colar os triângulos na cor cinza um no outro.

<span id="page-26-0"></span>Note que, após o primeiro passo, resulta uma faixa com dez triângulos de cada lado, e é similar ao diagrama de um Trihexaflexágono, inclusive na finalização das dobras procurase fazer os mesmos movimentos escondendo os triângulos de cor amarela até que se possa colar os triângulos indicados na cor cinza.

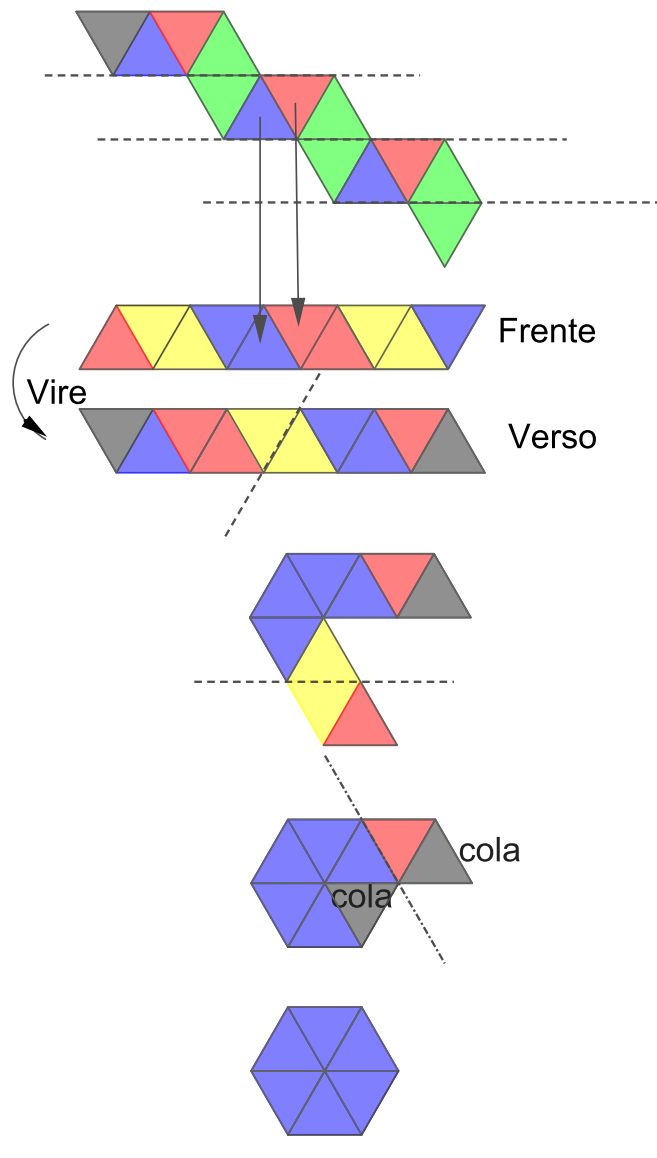

Figura 23 – Montagem do Tetrahexaflexágono

Fonte: próprio autor

### <span id="page-27-2"></span>2.3 PENTAHEXAFLEXÁGONO

O Pentahexaflexágono é um hexágono flexível que possui cinco faces, sendo duas aparentes (frente e verso) e três ocultas nas dobras do dispositivo.

Para se construir um Pentahexaflexágono prossegue-se da seguinte forma:

<span id="page-27-0"></span>• Construir uma malha triangularizada com 16 triângulos equiláteros (Fig. [24\)](#page-27-0);

Figura 24 – Planificação do Pentahexaflexágono

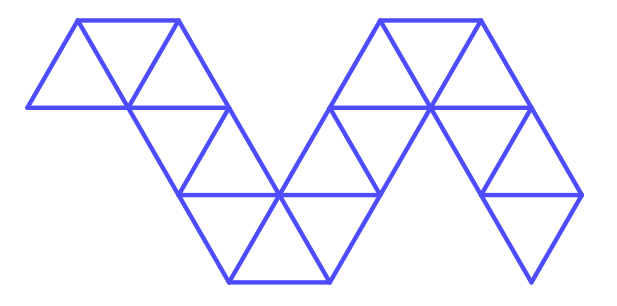

Fonte: próprio autor

• Marcar (colorir) os triângulos de acordo com o diagrama da Fig. [25.](#page-27-1)

<span id="page-27-1"></span>Note que esta malha tem trinta e dois triângulos. Sendo seis azuis, seis amarelos, seis vermelhos, seis verdes e seis laranjados, totalizando trinta triângulos que irão compor as cinco faces. Além de mais dois triângulos (cor cinza) usados para fixar as extremidades da faixa.

Figura 25 – Planificação do Pentahexaflexágono colorida

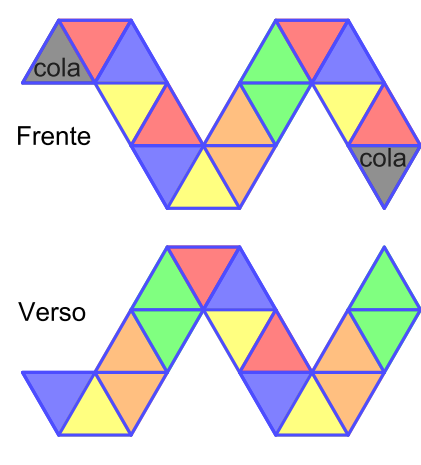

Fonte: próprio autor

• Com a malha triangular vista de frente, realizar as seguintes dobras (Fig. [26](#page-28-0) e [27\)](#page-29-0):

- Em forma de vale entre os triângulos de cor laranja;
- Em forma de vale entre os triângulos de cor laranja e em forma de montanha entre os triângulos azul e amarelo;
- Em forma de montanha entre os triângulos vermelho e azul e entre os triângulos vermelho e cinza;
- Em forma de vale entre os triângulos amarelos;
- Em forma de vale entre os triângulos amarelos;
- Em forma de montanha entre os triângulos azul e vermelho;

As três primeiras dobras ocultaram a cor laranja em ambos os lados da malha, já a quarta dobra deixa a malha do Pentahexaflexágono semelhante a malha do Trihexaflexágono.

<span id="page-28-0"></span>• Cole os triângulos das extremidades indicados na cor cinza um no outro.

Figura 26 – Montagem do Pentahexaflexágono primeira parte

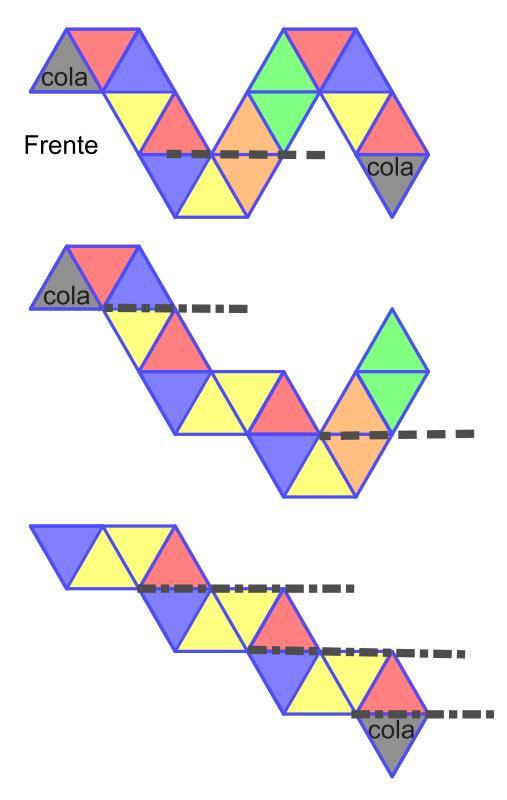

Fonte: próprio autor

Tem-se então, um hexaflexágono com a frente toda em azul e o verso todo em vermelho.

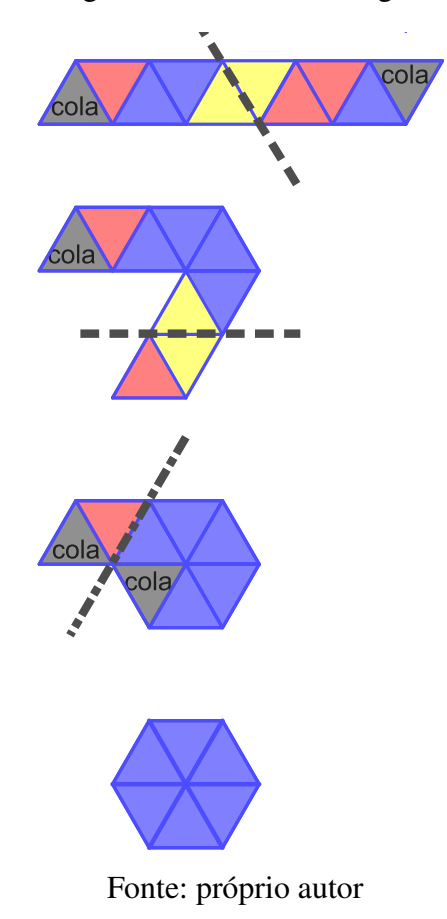

<span id="page-29-0"></span>Figura 27 – Montagem do Pentahexaflexágono segunda parte

Figura 28 – Planificação do Hexahexaflexágono

<span id="page-29-1"></span>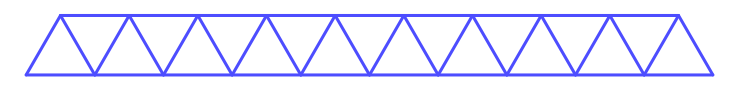

Fonte: próprio autor

## <span id="page-29-2"></span>2.4 HEXAHEXAFLEXÁGONO

Este modelo de flexágono tem o seu diagrama tão simples quanto o do Trihexaflexágono, sendo uma tira reta com 19 triângulos de cada lado, formando trinta e oito triângulos. São seis azuis, seis amarelos, seis vermelhos, seis verdes, seis laranjados seis e cor de rosa, totalizando trinta e seis triângulos que irão compor as seis faces. Além de mais dois triângulos (cor cinza) usados para fixar as extremidades da faixa.

Para se obter um Hexahexaflexágono siga as seguintes instruções:

- Construir uma malha triangularizada como da Fig. [28](#page-29-1) com dezenove triângulos equiláteros;
- Marcar (colorir) os triângulos de acordo com o diagrama da Fig. [29.](#page-30-0)
- Fazer as dobras na seguinte ordem:
	- Com a faixa vista de verso, em forma de vale entre os triângulos adjacentes de mesma cor (Fig[.30\)](#page-31-0);
	- Em forma de vale entre os triângulos amarelos (Fig. [31\)](#page-31-1);
	- Em forma de vale entre os dois triângulos amarelos (Fig. [32\)](#page-31-2).
	- Em forma de montanha entre os triângulos azul e vermelho (Fig. [32](#page-31-2) quarta linha).
- Coler os triângulos de cor cinza um sobre no outro;

Assim obtém-se um hexaflexágono com a frente toda em azul e o verso todo em vermelho, sendo que as demais cores estão ocultas.

O desafio deste flexágono esta em, depois de confeccionado, encontrar as seis faces. Normalmente se fica preso num ciclo onde 3 faces se repetem infinitamente e isso tem relação com a fenda escolhida para se realizar a flexão. Ao se observar o mapa da Fig. [41](#page-37-0) podemos notar que existe uma sequência de faces azul-amarela-vermelha, como nos mapas do Trihexaflexágono (ver Fig. [39\)](#page-35-1) e do tetrahexaflexágono (ver Fig. [40\)](#page-36-0).

<span id="page-30-0"></span>Para escapar desse ciclo onde as mesmas três faces se repetem, deve-se trocar a fenda utilizada na flexão e, ao observar o mapa da Fig. [41,](#page-37-0) pode-se encontrar um caminho para cada face oculta.

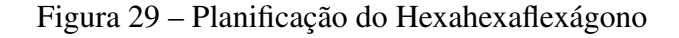

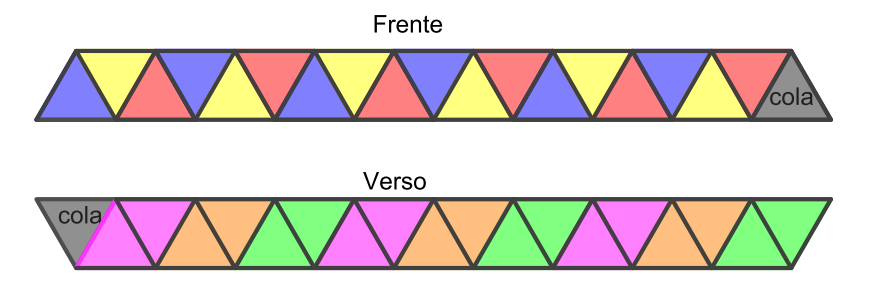

Fonte: próprio autor

#### <span id="page-30-1"></span>2.5 TETRATETRAFLEXÁGONO

Esse modelo difere dos demais modelos apresentados pois tem a forma de um quadrado ao invés de um hexágono regular. Pode ser flexionado de modo a revelar suas 4 faces.

São dezoito quadrados, quatro verdes, quatro amarelos, quatro azuis e quatro vermelhos, totalizando dezesseis quadrados que irão compor as quatro faces. Além de mais dois quadrados (cor cinza) usados para fixar as extremidades da faixa.

<span id="page-31-0"></span>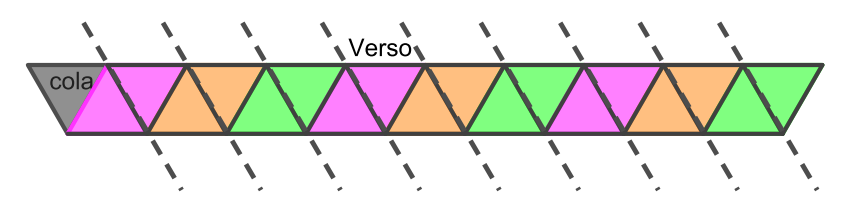

Figura 30 – Montagem do Hexahexaflexágono primeira parte

Fonte: próprio autor

<span id="page-31-1"></span>Figura 31 – Montagem do Hexahexaflexágono segunda parte

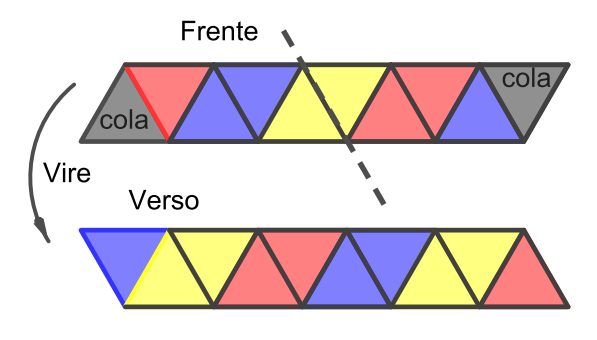

Fonte: próprio autor

<span id="page-31-2"></span>Figura 32 – Montagem do Hexahexaflexágono terceira parte

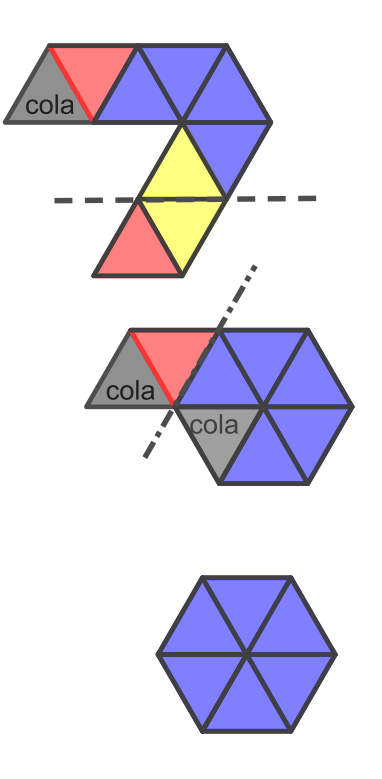

Fonte: próprio autor

<span id="page-32-0"></span>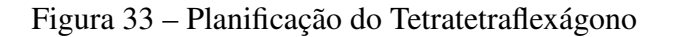

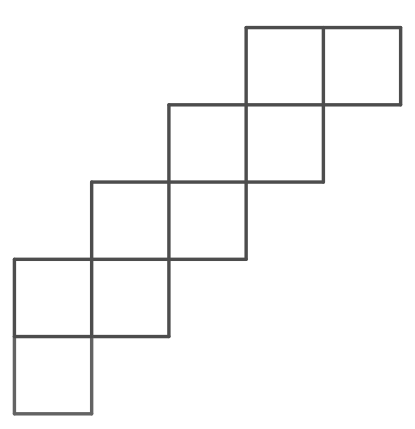

Fonte: próprio autor

Para construir um Tetratetraflexágono siga as seguintes instruções:

- Construir uma malha quadriculada com nove quadrados de cada lado como mostra a Fig. [33;](#page-32-0)
- <span id="page-32-1"></span>• Marcar (colorir) os quadrados da frente e do verso da malha com as cores azul, vermelho, verde e amarela, conforme indicado na Fig. [34;](#page-32-1)

Figura 34 – Planificação do Tetratetraflexágono colorida

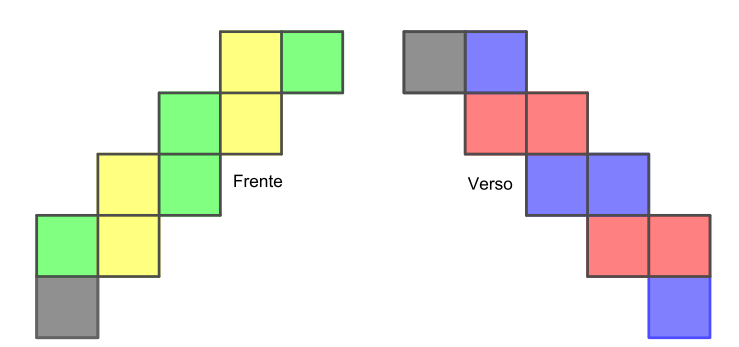

Fonte: próprio autor

- Com a malha vista de frente, dobrar de acordo com as seguintes orientações (ver Fig. [35\)](#page-33-0):
	- Em forma de vale entre os dois quadrados verdes adjacentes;
	- Em forma de vale entre os dois quadrados vermelhos;
	- Em forma de montanha ente os dois quadrados verdes;
	- Em forma de montanha entre os quadrados verde e azul.
- O quadrado verde esta na frente do amarelo (Fig. [36\)](#page-34-0), e é necessário trazer o amarelo para frente e empurrar o verde para trás. Organizar de forma que os quadrados de cor cinza fiquem encostados um no outro;
- <span id="page-33-0"></span>• Colar os quadrados de cor cinza um no outro.

Figura 35 – Montagem do Tetratetraflexágono primeira parte

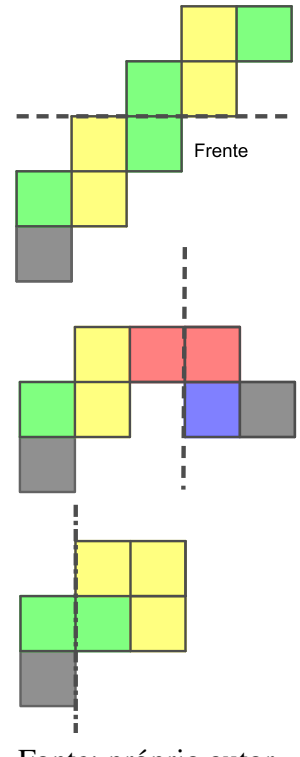

Fonte: próprio autor

Assim obter-se-a um quadrado com quatro face duas a mostra e duas ocultas. Para se realizar a flexão, dobre o quadrado ao meio deixando a fenda em evidência e, com os polegares, abra a fenda fazendo com que uma nova cor seja revelada.

#### <span id="page-33-1"></span>2.6 COMPREENDENDO A FLEXÃO

Analisando o modelo mais simples do hexaflexágono, o Trihexaflexágono, observam-se certas características que explicam como o dispositivo funciona:

- 1. Sua face é um hexágono regular formado por seis triângulos equiláteros. Por isto, quando rotacionado, suas novas faces continuam sendo hexágonos regulares.
- 2. Possui três fendas que atravessam internamente o hexágono da frente para o verso, todas no mesmo sentido. Cada uma está localizada em uma meia diagonal do hexágono (ver Fig. [37\)](#page-34-1).

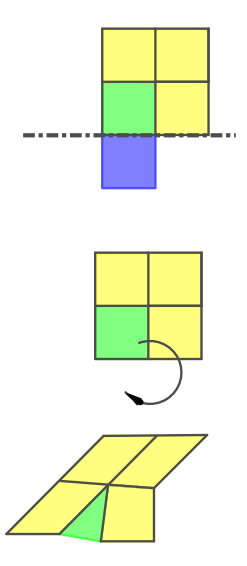

<span id="page-34-0"></span>Figura 36 – Montagem do Tetratetraflexágono segunda parte

Fonte: próprio autor

<span id="page-34-1"></span>Figura 37 – Rotação da fenda representada pela seta

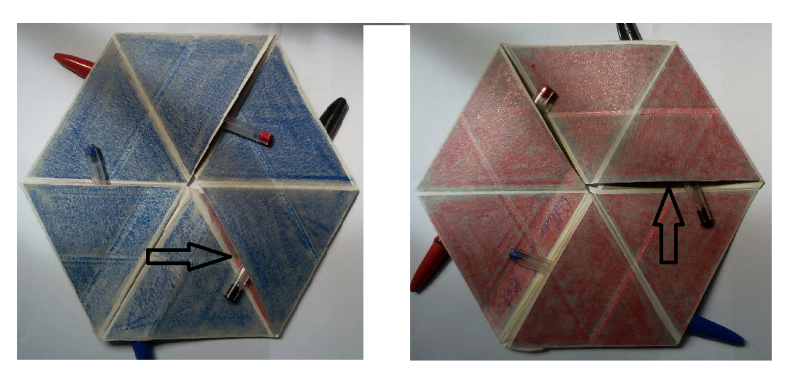

Fonte: próprio autor

3. Dobrando o hexágono de forma a evidenciar suas fendas, (empurrando as três meia diagonais que contém fendas para cima e as três meia diagonais que não contém fendas para baixo) é possível abrir uma nova face (esse movimento é chamado de flexão, ver Fig. [38\)](#page-35-0).

Com a cor azul na frente e a cor vermelha no verso, realizando a flexão, uma face amarela emerge na frente enquanto a azul é levada para o verso (como o Flexágono da Fig. [37\)](#page-34-1).

Após a primeira flexão, as fendas continuam a existir, então, podemos realizar uma segunda flexão, deixando a frente com a cor vermelha e o verso com a cor amarela. Uma terceira flexão pode ser realizada, deixando o hexágono azul e vermelho como no início.

Note que ao realizar a primeira flexão, a nova fenda não está na mesma posição que a

anterior, ela sofreu uma rotação de 60◦ (ver Fig. [37\)](#page-34-1), isso mostra que as dobras originalmente feitas na faixa são deslocadas durante a flexão, fazendo com que uma face visível seja ocultada e uma, antes oculta, seja agora revelada.

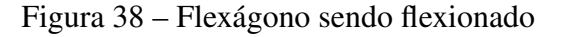

<span id="page-35-0"></span>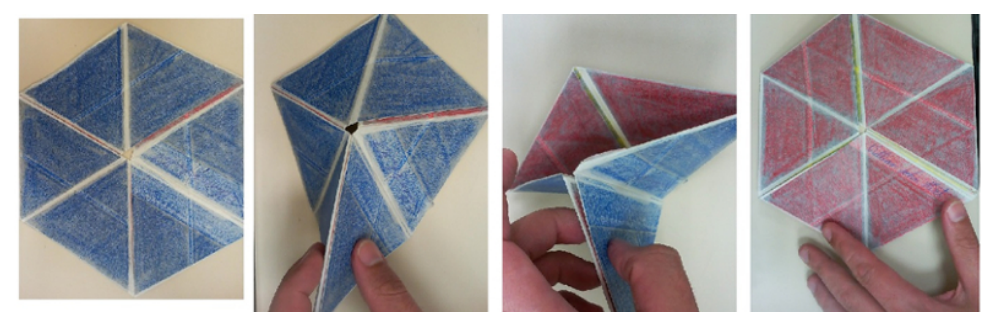

Fonte: próprio autor

Como o Hexaflexágono tem o formato de um hexágono regular, basta rotacioná-lo 60◦ para que a fenda volte à posição inicial e uma nova flexão possa ser efetuada.

Ao repetir o movimento de flexão percebe-se um ciclo onde se repete o padrão azulamarelo-vermelho, ou então vermelho-amarelo-azul dependendo do sentido escolhido para começar a flexão (frente ou verso).

<span id="page-35-1"></span>Estes movimentos podem ser representados através de um mapa, conhecido também por Diagrama de Tuckerman, conforme mostra a Fig. [39.](#page-35-1) Neste mapa, os pontos coloridos representam cada uma das faces do Trihexaflexágono, enquanto as setas orientadas indicam a sequência com que as faces serão reveladas quando se flexiona num mesmo sentido.

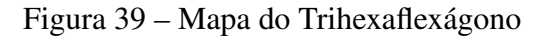

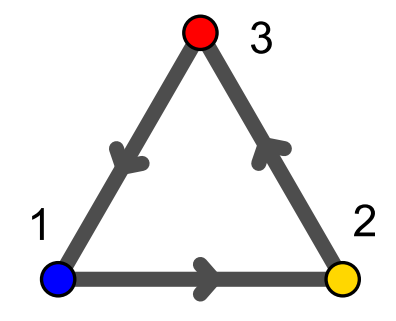

Fonte: próprio autor

Note que o Trihexaflexágono possui no total dezoito triângulos, formando três faces com seis triângulos cada. Os mesmos seis triângulos sempre aparecem juntos, quando, por exemplo, um azul aparece os outro cinco azuis aparecem juntos com ele, nunca aparecendo triângulos de cores diferentes numa mesma face.

Para que o dispositivo tenha quatro faces ao invés de somente três, temos que adicionar seis novos triângulos, assim como indicado na Fig. [22.](#page-25-1) Então serão vinte e quatro triângulos coloridos que, com as dobras certas, serão distribuídos de seis em seis, formando as quatro faces.

Quando se adiciona uma nova face também se adiciona um conjunto de três novas fendas capaz de revelar essa face no movimento de flexão. Porém essas fendas não ficam disponíveis em todas as configurações do Tetrahexaflexágono, conforme mostra o mapa da Fig. [40.](#page-36-0) Por exemplo, ao começar uma flexão com a cor amarela (2) na frente e a cor azul (1) no verso tem-se um conjunto de fendas que revelam a face vermelha (3) e outro conjunto que revela a face verde (4), se escolhermos encontrar a face vermelha (3) ficamos com um hexágono a vermelho (3) na frente e amarelo (2) no verso. Estando na face vermelha (3) não tem um conjunto de fendas que nos leve até a face verde (4), o único caminho (mantendo o sentido da flexão) leva até a face azul (1).

<span id="page-36-0"></span>Figura 40 – Mapa do Tetrahexaflexágono

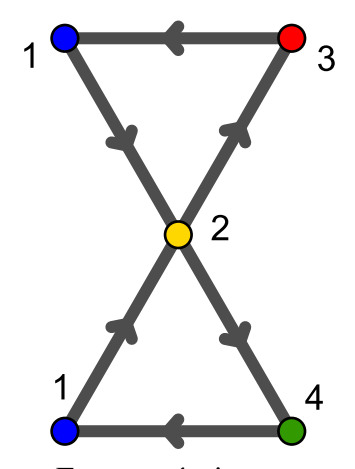

Fonte: próprio autor

Observando o mapa do Hexahexaflexágono (Fig. [41\)](#page-37-0), tem-se que, a partir da face azul (1), amarela (2) e vermelha (3) existem duas opções de flexões e nas faces verde (4),laranja (5) e rosa (6) existe apenas uma opção. Por exemplo, o flexágono estando com a face vermelha (3) no verso e a face azul (1) na frente pode-se optar por uma face amarela (2) ou verde (4), optando pela face verde (4), obtém-se verde (4) na frente e azul (1) no verso, e a próxima opção será somente a face vermelha (3). Por último, estando a face vermelha (3) na frente com a verde (4) no verso o único caminho disponível leva à face azul (1) fechando um ciclo.

Existe um ciclo principal formado pelas cores azul amarela e vermelha apresentando sempre duas opções. Realizando a flexão, e saindo do ciclo principal entra-se num ciclo secundário fornecendo sempre uma única opção para realizar a próxima flexão. Os ciclos secundários são três: azul-verde-vermelho, amarelo-rosa-azul e vermelho-laranja-amarelo. O site [\(MAPS,](#page-60-5) [2007\)](#page-60-5) mostra a construção de vários modelos de flexágonos, inclusive um Dodecahexaflexágono, e segundo [\(CONRAD, 1960\)](#page-60-6) pode-se construir flexágonos com muito mais do que doze faces. Figura 41 – Mapa do Hexahexaflexágono

<span id="page-37-0"></span>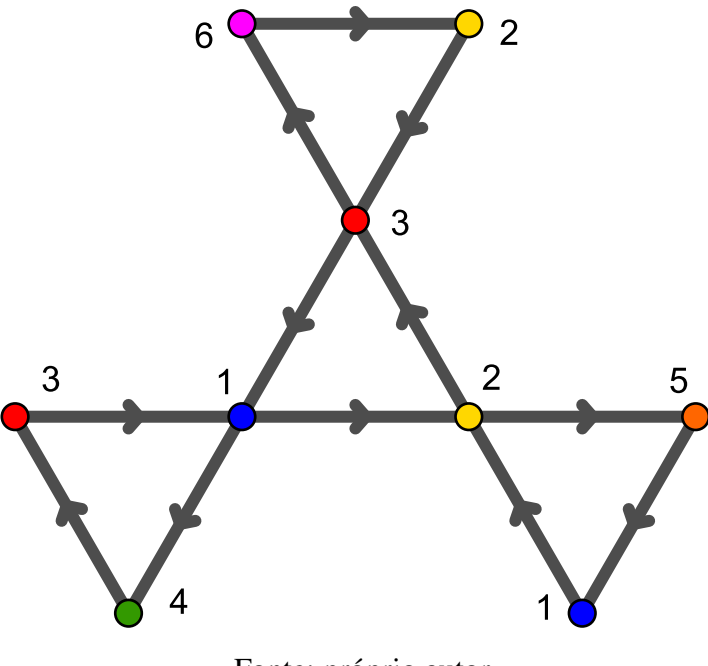

Fonte: próprio autor

Porém quanto maior a quantidade de faces mais difícil de se realizar flexões, devido a quantidade de camadas de papel.

#### <span id="page-38-0"></span>3 MATERIAIS CONCRETOS NO ENSINO DE GEOMETRIA

Estando o autor para finalizar o curso de mestrado no programa PROFMAT da Universidade Tecnológica Federal do Paraná, procurou a orientação da professora Dra Patricia Massae Kitani, que apresentou um dispositivo de papel fascinantemente e misterioso, o flexágono. A princípio lembra o origami, porém utiliza-se tesoura e cola na sua construção.

Como recurso facilitador da aprendizagem este trabalho oferece ao professor do ensino fundamental uma forma diferenciada de ensinar matemática, em especial a geometria. O flexágono possui características de um brinquedo, porém é rico em construções e propriedades matemáticas que podem ser exploradas, e de acordo com Lorenzato:

> ...cabe ao professor oferecer oportunidades para que as crianças realizem experiências e descobertas, com suas observações e, muitas vezes, orientação, pois assim, elas poderão desenvolver suas habilidades em resolver problemas, serão motivadas a fazer conjecturas e a apresentar suas justificativas verbais ou escritas. Para isso, é extremamente importante que o professor as encoraje a fazer perguntas, a se comunicar com os colegas, a trocar ideias a respeito do que estão fazendo, melhorando, portanto, suas linguagens e suas aptidões para analisar e justificar.[\(LORENZATO, 2018\)](#page-60-7)

Quando o professor trabalha com a manipulação de objetos em sala de aula possibilita, ao aluno, o desenvolvimento em habilidades como discriminação e memória visual. Por exemplo no traçado de duas retas paralelas, o aluno pode utilizar o seguinte conceito: "são retas que não se encontram", porém deve-se considerar que as retas tem comprimento infinito e não se limitam a folha de papel, e pela construção o professor pode indicar e corrigir possíveis erros como: um ponto comum fora da folha de papel ou a variação da distância entre as retas dentro da própria folha. Outro exemplo é a construção de um triângulo equilátero, a princípio parece fácil desenhá-lo com a régua, são três lados com mesma medida, porém, sem o conceito de ângulo, o aluno terá que realizar algumas tentativas até aceitar que o seu próprio desenho está correto. Nesses dois exemplos tem-se o uso de um recurso já conhecidos dos alunos, a régua, e que apesar de ser algo simples, ao desenhar uma reta no papel, a sua paralela depende da primeira e de alguma forma o conceito de distância entre retas deve ser inserido na construção. Desenhar três segmentos de mesma medida também parece ser fácil, o problema está em fixar um na extremidade do outro para se formar o triângulo equilátero, aqui a professor pode apresentar uma nova ferramenta de medida: o transferidor, e a sua aplicação na construção do ângulo de 60◦ , e assim novos conceitos vão sendo inseridos, pois os anteriores não foram suficientes para resolver o problema. Constance Kamii diz que a criança progride na construção do conhecimento lógico-matemático pela coordenação das relações simples que anteriormente ela criou entre os objetos.[\(KAMII, 1992\)](#page-60-8)

Outra contribuição do uso de material concreto é possibilitar o trabalho em equipe, pois quando um aluno não sabe como prosseguir na atividade, instintivamente ele olha para os colegas e compara os dois trabalhos, faz perguntas, explica o que já conseguiu fazer, formaliza e discute ideias.

> Trabalhando dessa forma, resgatamos um contato direto entre os alunos e auxílio mútuo entre eles através das atividades em grupo e também contribuímos para uma aula mais dinâmica e produtiva. E saindo um pouco do monótono giz e lousa, serve como clima favorável, tornando o discente mais aberto a novas experiências. [\(FIZZON, 2018\)](#page-60-9)

Ao procurar dissertações do próprio PROFMAT com a palavra ORIGAMI no título foram encontrados 17 trabalhos explorando principalmente a geometria como pontos notáveis no triângulo [\(ALMEIDA, 2014\)](#page-60-10), [\(ARAÚJO, 2015\)](#page-60-11) e [\(BRAZ, 2013\)](#page-60-12). Outro tema encontrado foi o ensino de frações [\(SILVA, 2014\)](#page-61-3). Mas não é, exatamente, o tema do trabalho que nos interessa e sim os como o conteúdo foi apresentado e trabalhado com o aluno visando sempre resultados mais proveitosos através do uso de material concreto, e como diz Aline Claro de Freitas em sua dissertação:

> Parte do seu apelo é a simplicidade do conceito, onde é possível fazer desde construções pouco elaboradas até as mais complexas por meio da definição de uma sequência de dobragem. Este campo é rico e variado, com conexões nos diversos campos da matemática como: divisão binária, construção de frações ou proporções racionais, determinação de frações irracionais, construções geométricas diversas, entre outras [\(FREITAS, 2016\)](#page-60-13).

Observa-se nesses trabalhos a preocupação do docente em explorar o lúdico e olhar para a matemática como algo divertido e desafiador. E nesse contexto o flexágono tem muito a oferecer, tanto na construção quanto na manipulação. É possível desafiar o aluno a conjecturar propriedades como se estivesse participando de uma brincadeira. De acordo com Marcelo Bonfim:

> ...o ensino da Geometria através do uso de Origami mostra-se uma estratégia de ensino fundamental. Essa arte milenar japonesa de dobrar pedaços de papéis e transformá-los em diferentes figuras está diretamente relacionada aos conhecimentos básicos da Geometria e se faz presente em nossa vida desde nossa infância, quando dobrávamos o papel e confeccionávamos barcos, aviões, balões ou chapéu. Sem sabermos, utilizávamos conhecimentos matemáticos onde, essencialmente, são trabalhados diferentes ângulos, planos, retas e pontos, nas dobraduras que nos permitem chegar a tais figuras [\(BONFIM, 2016\)](#page-60-14).

E de acordo com Osmar Rodrigues de Araújo:

O origami é uma atividade lúdica, que possibilita ao aluno estudar os conceitos geométricos de maneira criativa e agradável. Além disso, através do origami o aluno tem a possibilidade de construir novos conhecimentos, ampliar seu processo de aprendizagem Matemática, bem como construir novas habilidades e competências [\(ARAÚJO, 2015\)](#page-60-11).

Desta forma o material concreto apresenta ao aluno uma maneira mais fácil e palpável de aprender matemática e como ela pode ser usada no nosso cotidiano. Se existe uma diversidade de materiais elaborados com a finalidade de melhorar a aprendizagem do indivíduo é cabível o uso desses materiais para enriquecer as aulas de matemática, estimular a criatividade dos alunos e tornar as aulas menos exaustivas [\(SILVA et al., 2016\)](#page-61-4). Assim como o origami, com o flexágono é possível desenvolver atividades utilizando papel e construindo na própria sala de aula e com a participação dos alunos.

### <span id="page-41-0"></span>4 PROPOSTAS DE ATIVIDADES DIDÁTICAS

Neste capítulo são apresentadas propostas didáticas para o ensino de determinados conteúdos de Geometria utilizando os flexágonos como materiais concretos. Salienta-se que nestas atividades o flexágono atua como uma facilitador de aprendizagem, sendo utilizado como um instrumento lúdico, que tanto em sua confecção, quanto na sua manipulação após pronto, é rico em conceitos matemáticos. Com o flexágono em mãos o aluno pode observar seus ângulos, lados, faces, soma de ângulos, perímetro e área, facilitando assim, a abstração desses elementos. As propostas apresentadas são voltadas para alunos do Ensino Fundamental 2, tendo sido elaboradas com base nos conteúdos presentes nas apostilas do Sistema de Ensino da Editora FTD [\(SOUZA, 2014\)](#page-61-5) (6º ao 9º ano), e organizadas de maneira a facilitar a prática do educador sem perder o interesse do aluno, conforme defende Silva [\(SILVA, 2018\)](#page-61-6). Das quatro atividades apresentadas, duas foram aplicadas em sala de aula.

Na Seção [4.1](#page-42-1) é proposta uma atividade que visa introduzir e/ou consolidar os conceitos geométricos utilizados na construção do flexágono, tais como paralelismo e perpendicularismo entre retas, e ângulos internos de polígonos. A proposta considera o Trihexaflexágono, mas pode ser adequada para outros flexágonos, conforme disponibilidade de tempo de execução da atividade, bem como maturidade dos alunos. Tal atividade requer poucos recursos extras e de baixo custo, facilitando sua execução. Esta atividade foi aplicada em uma turma do 7º ano e a análise crítica desta aplicação é apresentada ao final da seção.

A proposta da Seção [4.2](#page-48-0) objetiva inserir o conceito de área usando os próprios triângulos presentes na malha do flexágono como unidade de área. Optou-se por utilizar o diagrama do Trihexaflexágono pois, por ser o mais simples, demanda menos tempo para a construção do dispositivo, permitindo que a ênfase seja dada nos conceitos geométricos. Porém pode ser facilmente adaptada com a construção de outro hexaflexágono. Ao final apresenta-se a análise crítica da aplicação desta atividade em turmas do 6º ano.

A proposta indicada na Seção [4.3](#page-52-0) reúne o uso de Tecnologias da Informação e Comunicação (TIC) em conjunto com o uso de material concreto, explorando o laboratório de informática e o software GeoGebra [\(HOHENWARTER et al., 2018\)](#page-60-15) na construção da malha do Pentahexaflexágono. Posteriormente é realizada a impressão da malha triangular construída no software. O software GeoGebra é gratuito, pode ser acessado do laboratório de informática do colégio e fornece uma forma dinâmica de se trabalhar geometria, permitindo observar e explorar propriedades através do uso de ferramentas do Desenho Geométrico.

A última proposta (Seção [4.4\)](#page-56-0) utiliza o cálculo da característica de Euler para explorar elementos de poliedros e polígonos, além de comparar alguns objetos geométricos (polígonos, cilindro, Faixa de Möbius e flexágono).

### <span id="page-42-1"></span>4.1 ÂNGULOS E RETAS COM O USO DO TRIHEXAFLEXÁGONO

O objetivo desta atividade é utilizar a construção da malha do Trihexaflexágono para trabalhar os conceitos geométricos de paralelismo e perpendicularismo entre retas, bem como explorar ângulos formados entre duas retas paralelas e uma transversal (correspondentes, alternos, internos e externos). Esta atividade foi planejada para ser aplicada para alunos do 7◦ ou 8◦ ano do ensino fundamental, durando cerca de duas aulas (100 minutos).

#### DESENVOLVIMENTO DA ATIVIDADE

1. Usar uma régua milimetrada e uma folha de papel A4 na posição de paisagem para construir duas retas *r*<sup>1</sup> e *r*<sup>2</sup> horizontais paralelas distante 4 cm uma da outra.

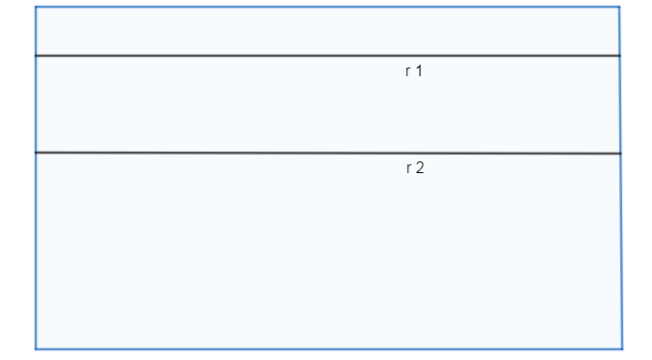

<span id="page-42-0"></span>Figura 42 – Construção do Trihexaflexágono: retas paralelas e folha modo paisagem

Fonte: próprio autor

2. Com o auxílio do transferidor, construir uma reta  $t_1$  transversal cortando  $r_1$  segundo um ângulo de 60◦ . Como *r*<sup>1</sup> e *r*<sup>2</sup> são retas paralelas e *t*<sup>1</sup> é uma transversal, existe um ângulo de 60◦ entre *t*<sup>1</sup> e *r*2. Nesse momento o professor pode explorar os conceitos de ângulos adjacentes, ângulos complementares, ângulos opostos pelo vértice, ângulos correspondentes, ângulos alternos, ângulos internos e ângulos externos.

Outra opção para o professor é utilizar o compasso pra a construção do ângulo de 60◦ .

- 3. Utilizar o compasso para construir segmentos de mesma medida. Com a ponta seca na interseção entre *r*<sup>1</sup> e *t*<sup>1</sup> e o grafite na interseção entre *r*<sup>2</sup> e *t*1, marcar essa distância sobre as retas *r*<sup>1</sup> e *r*<sup>2</sup> partindo de *t*<sup>1</sup> cinco vezes em cada reta.
- 4. Ligar os pontos em "zigue-zague" formando 10 triângulos equiláteros conforme a Fig. [45.](#page-43-2) Salientar aos alunos que essa construção garante que os triângulos serão todos equiláteros pois a mesma medida é utilizada na construção de todos os lados. Além disso, os ângulos internos do triângulo serão todos iguais, ou seja, cada ângulo terá medida 60◦ e a soma dos três ângulos será 180◦ .

<span id="page-43-0"></span>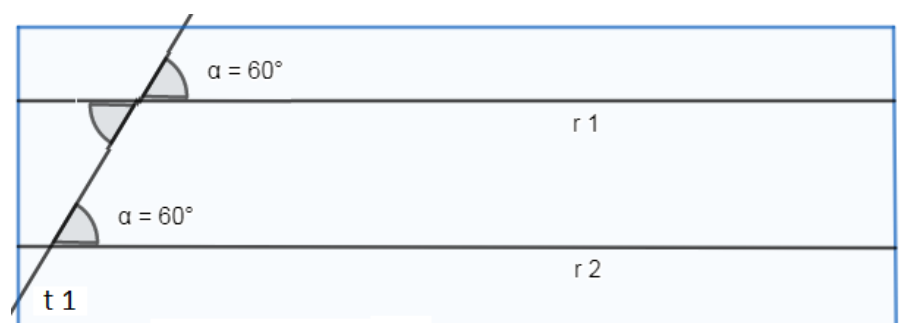

Figura 43 – Construção do Trihexaflexágono: reta transversal

Fonte: próprio autor

<span id="page-43-1"></span>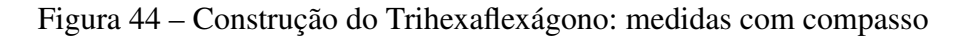

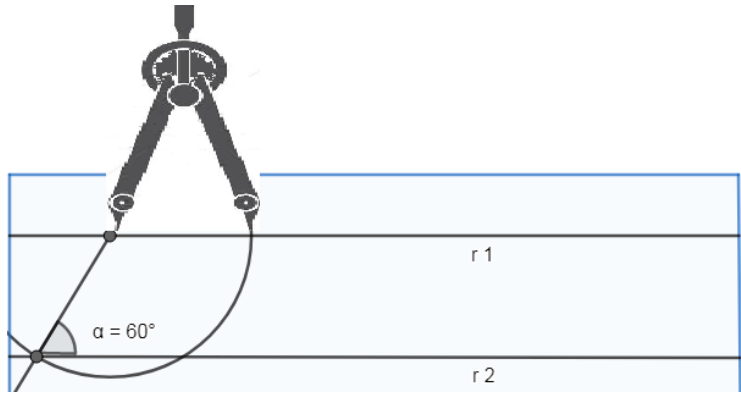

Fonte: próprio autor

<span id="page-43-2"></span>5. Recortar essa tira com os 10 triângulos e enumerar a frente com os números 1 ao 10 conforme a Fig. [45.](#page-43-2)

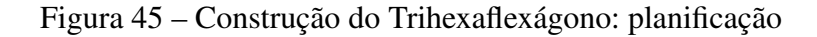

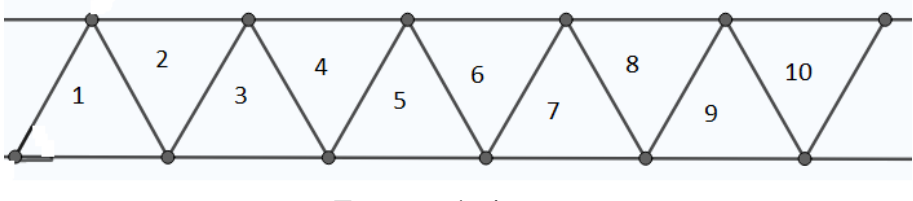

Fonte: próprio autor

- 6. Montagem:
	- Dobrar a interseção dos triângulos 2 e 3 em forma de vale;
	- Dobrar a interseção dos triângulos 5 e 6 em forma de montanha;
	- Dobrar a interseção entre os triângulos 8 e 9 em forma de vale;
	- Colar o triângulo que contém o número 1 no triângulo que contém o número 10.
- 7. Usar o lápis de cor para colorir uma face de azul e a outra de vermelho.
- 8. Flexionar uma vez e, encontrando a terceira face, pintar de amarelo.

Nesse momento o aluno percebe que não se trata de uma simples figura plana, e como num "passe de mágica" a terceira face se revela. Essa surpresa desafia a percepção do aluno atraindo sua curiosidade para a atividade.

9. Agora o flexágono está pronto e basta flexionar para encontrar a face oculta.

Ao se trabalhar a construção do Trihexaflexágono observar-se-á os conceitos geométricos que podem ser retirados a partir da dobradura, sendo necessária a utilização da lousa para formalizar conceitos visualizados, como: definição de ângulos, retas paralelas, retas transversais, ângulos opostos pelo vértice, ângulos alternos internos, polígonos, áreas, perímetro e razão. Estes conceitos devem ser trabalhados em conjunto com o livro didático de forma a enriquecer a aula de matemática tornando-a prazerosa para o aluno e contribuindo para o processo de aprendizagem.

Após o término da construção do flexágono, sugere-se aplicar uma lista de exercícios a fim de verificar se os conceitos matemáticos realmente foram assimilados pelo aluno, obtendo também um registro por escrito do que já foi compreendido pelo aluno e de possíveis erros que podem der esclarecidos nas aulas seguintes. No Anexo [A](#page-63-0) apresenta-se uma sugestão de lista de exercícios.

### <span id="page-44-0"></span>4.1.1 RELATO DE EXECUÇÃO

A atividade foi aplicada a uma turma do 7º ano do ensino fundamental composta de 30 alunos. Essa turma possui na grade curricular a disciplina Desenho Geométrico separada da disciplina Matemática, inclusive são professores diferentes que lecionam cada disciplina (a atividade foi aplicada pelo professor de matemática).

No início da aula foi distribuída uma folha de papel sulfite no tamanho A4 para cada aluno. Na folha sulfite, modo paisagem, foram traçadas duas retas paralelas e depois uma transversal segundo um ângulo de 60◦ .

Para a construção do flexágono basta que sejam retas paralelas distantes 4cm uma da outra, essa distância entre as retas pode sofrer uma leve alteração de aluno para aluno sem comprometer o resultado final.

Foram constatadas certas dificuldades quanto aos instrumentos do desenho geométrico, até mesmo no uso da régua, não observando a marcação da régua, usando a borda como se fosse a posição do zero. Alguns alunos foram descuidados e utilizaram medidas diferentes não formando paralelas. Como o traçado das retas foi feito a lápis, após nova orientação do professor, os alunos puderam arrumar e dar continuidade a atividade.

No traçado da reta transversal, foi utilizado o esquadro ou o transferidor conforme o material que cada aluno dispunha no momento.

No transferidor, os alunos necessitaram de ajuda para entender como usar a ferramenta.

No esquadro, mesmo sendo uma ferramenta mais prática para a construção de alguns ângulos específicos, os alunos não reconheceram a disposição dos ângulos 90°, 60°, 45° e 30°, sendo necessário explicar qual esquadro e qual o vértice correto para a construção do ângulo de 60◦ . Mesmo assim, ao observar as construções, apareceram ângulos diferenciados (Fig. [46\)](#page-45-0) que foram corrigidos pelo professor.

<span id="page-45-0"></span>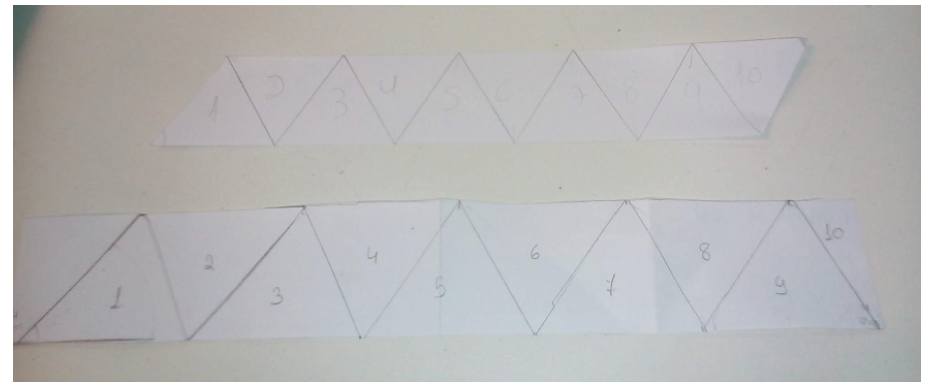

Figura 46 – Erro na construção do ângulo de 60°

Fonte: próprio autor

Tendo traçado as três retas, fez-se o uso do compasso para marcar como maior precisão as distâncias iguais em cada uma das paralelas construindo os triângulos equiláteros. Na falta do compasso foi utilizada a régua (Fig. [47\)](#page-45-1).

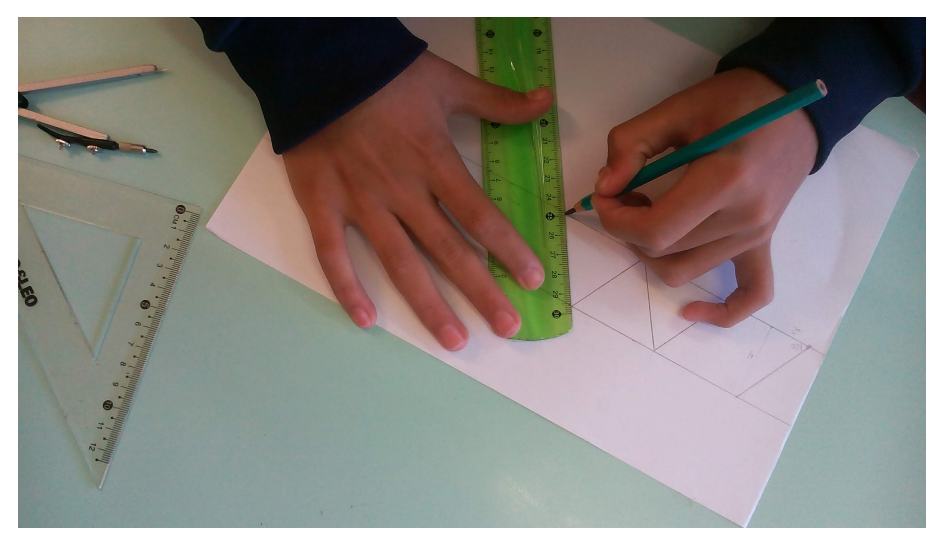

<span id="page-45-1"></span>Figura 47 – Planificação do Trihexaflexágono sendo construída pelos alunos

Fonte: próprio autor

Recortando a tira de papel com dez triângulos equiláteros em cada lado, foi definida a dobra em forma de vale e a dobra em forma de montanha. Os alunos dobraram conforme as orientações e coloram os triângulos de números 1 e 10 formando o hexágono regular. Pintaram conforme o procedimento dado pelo professor, escolheram duas cores (exceto amarelo) para pintar a frente e o verso, e então, efetuaram a flexão. Finalizaram pintando a terceira face de amarelo.

<span id="page-46-0"></span>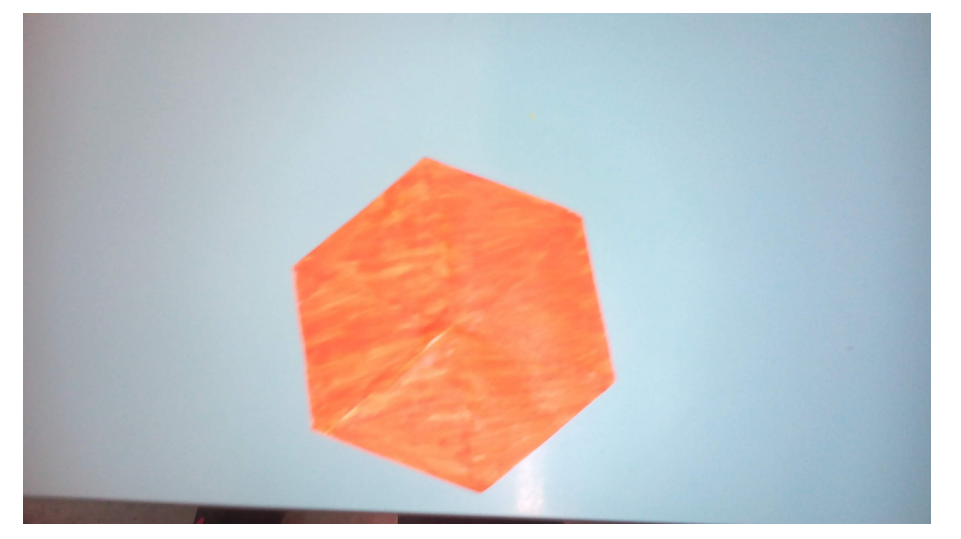

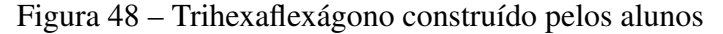

Fonte: próprio autor

Na primeira aula (de 50 minutos) foi possível realizar somente a parte da construção da tira de papel com dez triângulos de cada lado. Por se tratar de uma atividade diferenciada surgiram muitas dúvidas que foram sanadas no decorrer do processo. A construção se fez muito lenta, percebeu-se até uma certa resistência por parte dos alunos.

No início da segunda aula, a maior parte dos alunos estavam com as tiras de papel em mãos, outros haviam deixado em casa. Alguns alunos perceberam erros na sua própria construção, provavelmente ao comparar com as dos colegas, mas, tanto os que se esqueceram, quanto os que perceberam algum erro, rapidamente se propuseram a montar outra tira. Agora com a assistência dos colegas e do professor foi muito mais rápido, levando no máximo dez minutos para alcançarem os demais.

Todo erro de construção, na malha, interfere na forma final do Trihexaflexágono, pois o hexágono regular é formado por triângulos equiláteros. Triângulos não equiláteros podem nem gerar um hexágono como ocorreu com alguns alunos (Fig. [49\)](#page-47-0) ou gerar um hexágono não regular que não oculta completamente a terceira face (Fig. [49\)](#page-47-0) e, em alguns casos, impedindo a flexão (Fig. [50\)](#page-47-1).

Após a confecção do Trihexaflexágono, os alunos estavam curiosos para saber se existem outros modelos e se propuseram a pesquisar na internet em sites como Youtube ou Manual do <span id="page-47-0"></span>Mundo [\(THENÓRIO; FULFARO,](#page-61-7) ).

#### Figura 49 – Erro no triângulo

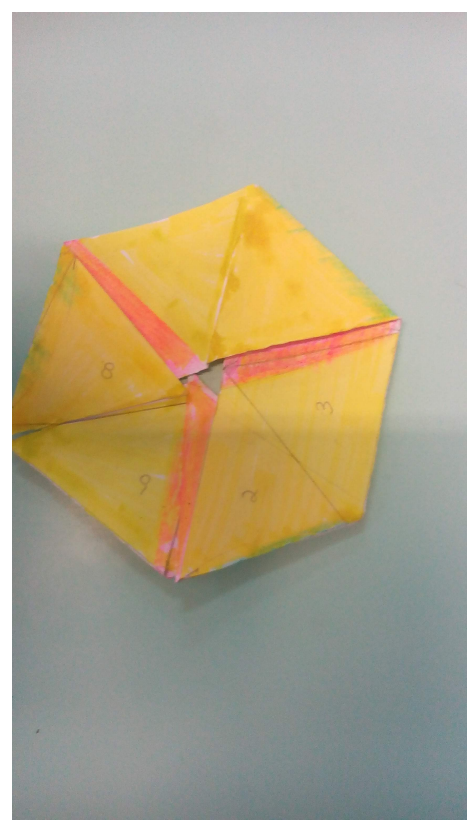

Fonte: próprio autor

#### Figura 50 – Erro na construção do flexágono

<span id="page-47-1"></span>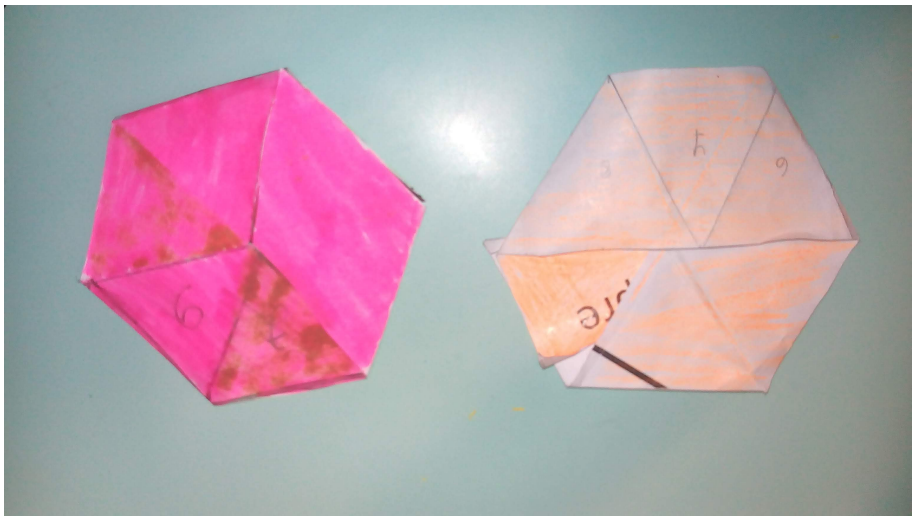

Fonte: próprio autor

Após a finalização do Trihexaflexágono foi entregue aos alunos uma lista com questões explorando os conceitos geométricos presentes na construção do mesmo. Percebeu-se que o

aluno do 7° ano não tem familiaridade com a nomenclatura. Apareceram muitos erros na escrita, por exemplo "exessagono" foi uma das respostas para o nome do polígono de seis lados.

Nos conceitos de reta, os alunos responderam, que retas paralelas não se encontram e retas transversais são retas que se cruzam. Responderam também que ângulos opostos pelo vértice são iguais.

Nas questões envolvendo medidas de ângulos a maioria respondeu corretamente, 60◦ para o ângulo interno do triângulo equilátero, 180◦ para a soma dos ângulos internos do triângulo e 720◦ para a soma dos ângulos internos do hexágono.

Para um primeiro momento os objetivos foram alcançados, pois os conceitos básicos foram construídos e numa próxima oportunidade, quando o professor de matemática do aluno formalizar os conteúdos de geometria, o aluno estará mais confiante para explorar problemas mais complexos sobre retas paralelas, retas transversais e ângulos formados por retas transversais.

## <span id="page-48-0"></span>4.2 ÁREA DO TRIHEXAFLEXÁGONO

O objetivo da atividade é explorar principalmente o conceito de triângulo equilátero, suas propriedades e o conceito de área. Além disso, serão abordadas classificações de ângulos e perímetro de polígonos. Além dos conceitos geométricos explorados, esta atividade auxilia os alunos a aprenderem a manipular adequadamente instrumentos do Desenho Geométrico tais como régua e transferidor, o que muitas vezes não é de domínio dos alunos.

Essa atividade foi planejada para ser aplicada ao 6° ano do ensino fundamental, durando cerca de duas aulas (100 minutos).

#### DESENVOLVIMENTO DA ATIVIDADE

- 1. Disponibilizar o diagrama do Trihexaflexágono (uma faixa com 10 triângulos equiláteros como o da Fig. [18](#page-23-0) impresso para cada aluno (ou para cada grupo de alunos, conforme a preferência e disponibilidade do professor).
- 2. Medir o comprimento dos lados dos triângulos com auxílio de régua. Neste momento o professor deverá conduzir os alunos a observarem que cada triângulo tem três lados iguais, isto é, são triângulos equiláteros. Comentar que existem três classificações para os triângulos quanto à medida dos lados: o equilátero, o isósceles e o escaleno, explicando a diferença de cada uma das nomenclaturas.
- 3. Apresentar aos alunos a definição de perímetro de um polígono (soma das medidas do comprimento de todos os lados) e pedir que os alunos calculem o perímetro de um dos triângulos. Após, mostrar aos alunos que por se tratar de um triângulo equilátero o perímetro pode ser calculado pelo triplo da medida do lado.

<span id="page-49-0"></span>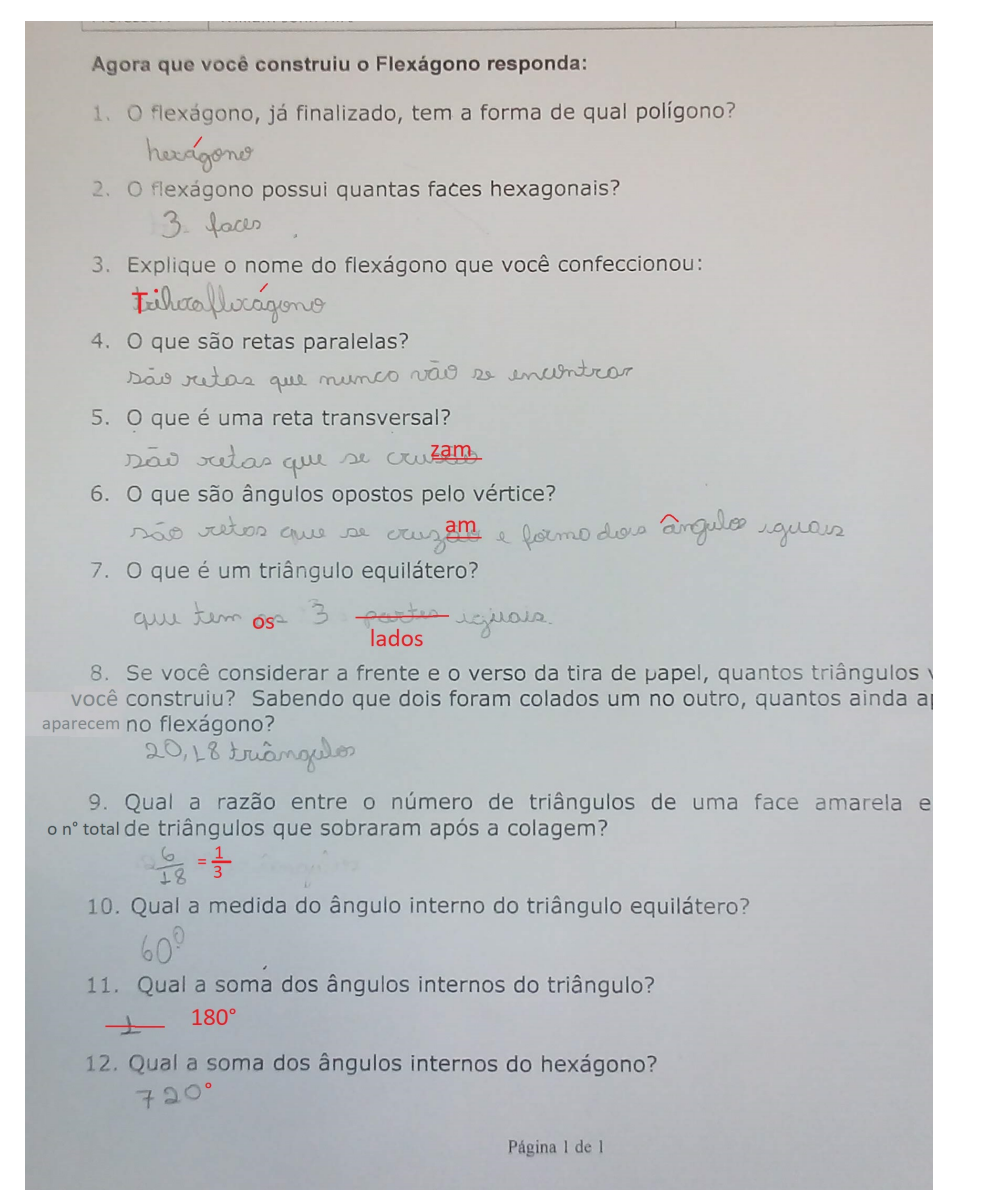

#### Figura 51 – Atividade avaliativa

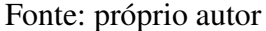

- 4. Com auxílio de um transferidor, medir os três ângulos internos de um dos triângulos. Neste momento o professor poderá aproveitar para relembrar algumas nomenclaturas relacionadas aos ângulos (agudos, obtusos, raso e reto) salientando que, no caso do triângulo que eles estão medindo, terão 3 ângulos agudos iguais a 60◦ . Generalizar para os alunos que todos os triângulos equiláteros terão esta propriedade. Além disso, a soma dos ângulos internos deste triângulo resultará em um ângulo de 180◦ , ou seja, o ângulo raso. Comentar que isto ocorrerá para todos os triângulos, mesmo que não sejam equiláteros. O professor poderá ainda comentar que um triângulo não pode ter dois ângulos internos obtusos pois neste caso a soma dos ângulos internos seria superior a 180◦ .
- 5. Pintar o diagrama com as cores azul, vermelho e amarelo. Conforme a frente da faixa

na Fig. [19.](#page-23-1) Questionar os alunos quanto à quantidade de triângulos presentes na faixa, isto é, considerando um triângulo equilátero como uma unidade de área, questionar qual será a área em azul, em vermelho e em amarelo. Neste momento, espera-se que o aluno compreenda que a faixa possui 10 unidades de áreas (triangulares), sendo que apenas 8 estarão coloridas. Esta ideia será retomada após a montagem do Trihexaflexágono.

- 6. Recortar a faixa mantendo os triângulos unidos.
- 7. Dobrar a faixa vincando todas os segmentos entre os triângulos.
- 8. Virar a faixa obtendo o verso em branco, de forma que o triângulo azul continue no lado esquerdo.
- 9. Com a régua e o lápis construir segmentos nos vincos formando dez triângulos equiláteros neste outro lado que estava em branco.
- 10. Pintar os triângulos em pares nas cores amarelo, azul, vermelho e amarelo conforme o verso da Fig. [19.](#page-23-1) Não deve-se colorir o primeiro e o último, estes são destinados a fixação com cola. Novamente questionar os alunos sobre a área ocupada pelas diferentes cores e a área total da fita considerando-se a frente e o verso.
- 11. Transformar a faixa num hexágono regular através dos seguintes passos:
	- Com a faixa vista de frente, dobrar em forma de vale entre os triângulos amarelos;
	- Dobrar em forma de montanha entre os triângulos azul e vermelho;
	- Dobrar em forma de vale entre os triângulos amarelos;
	- Colar os triângulos em branco um no outro.
- 12. Ensinar os alunos a flexionar o Trihexaflexágono. Auxiliá-los a observar a disposição das cores: cada face do hexágono regular é formada por seis triângulos equiláteros de mesma cor, ou seja, a área do hexágono regular é seis vezes a área do triângulo equilátero. Contrapor com as observações anteriores sobre a área da faixa.
- 13. Explicar a nomenclatura do flexágono, isto é, que o termo "Tri"se refere às três faces, o termo "hexa"se refere a forma hexagonal e o termo "flexágono"se refere à capacidade de realizar flexões e revelar faces ocultas.

Para consolidação dos conteúdos, o professor poderá, ao final da atividade, aplicar uma lista de exercícios como a do Anexo [B.](#page-64-0)

#### <span id="page-51-0"></span>4.2.1 RELATO DE EXECUÇÃO

A atividade foi aplicada a duas turmas do 6° ano do ensino fundamental, cada uma com 25 alunos.

No início da aula foi distribuída uma folha impressa com a malha triangular do Trihexaflexágono e a lista de exercícios a ser entregue no final da aula.

O professor definiu, na lousa, os conceitos de triângulo equilátero e, perímetro e área de um polígono através da decomposição em figuras menores. No triângulo os alunos mediram, com a régua, e constataram que os lados eram iguais medindo 5cm e perímetro igual a 15cm, ou seja 3 vezes a medida do lado. Na malha triangular, os alunos observaram que, haviam 10 triângulos iguais (se cada triângulo for contado como uma unidade de área, a faixa tem 10 unidades de área) e seu perímetro era igual a 12 cm.

Outro conceito explorado foi o ângulo interno do triângulo equilátero e a soma dos três ângulos internos.

Os triângulos da faixa foram numerados de 1 a 10 e, então, a faixa foi recortada. Após ser recortada foi feita uma nova análise quanto à quantidade de triângulos que poderiam ser demarcados tanto na frente quanto no verso da faixa, e desta vez foram observados 20 triângulos.

Foi definida a dobra em vale e em montanha e, então, a faixa foi dobrada usando a numeração como referência e fixada com cola nas extremidades.

Chegando na forma hexagonal foi observado o perímetro do hexágono, a quantidade de triângulos que apareciam em cada face e o ângulo interno do hexágono regular.

Até este momento se passaram 50 minutos de aula. Todos os alunos estavam participando atentos às orientações e dividindo informações uns com os outros. Foram observadas dobras incorretas, que puderam ser corrigidas pelos próprios colegas. Essas dobras incorretas impossibilitam a flexão.

Na segunda aula, partindo da forma hexagonal, foi orientado a colorir uma face com a cor azul e a outra com a cor vermelha.

Com o flexágono já colorido na frente e no verso, o professor realizou uma flexão e revelou uma face totalmente branca ao mesmo tempo que escondia uma das faces coloridas. Este foi um momento "mágico" para os alunos, quando todos pensavam ter terminado uma dobradura estática a qual não passaria de um enfeite ou mais uma forma geométrica qualquer. Então perceberam que podiam interagir através de flexões e utilizá-la como brinquedo, uma "charada" para desafiar seu amigos e seu familiares.

Aproveitando o interesse dos alunos, o professor explicou o nome do dispositivo, um Trihexaflexágono e que existiam outros com mais de três faces, como por exemplo o Hexahexaflexágono que tem o formato hexagonal e tem seis faces com cores diferentes.

Em seguida o professor pediu que fossem respondidas as dez questões que foram entregues junto com a malha do Trihexaflexágono. Os alunos demonstraram grande interesse em resolver as questões, pois estavam relacionadas aos conteúdos envolvidos na construção do flexágono.

# <span id="page-52-0"></span>4.3 CONSTRUÇÃO DA MALHA DO PENTAHEXAFLEXÁGONO COM USO DO GEOGEBRA

O objetivo desta atividade é utilizar as ferramentas do software GeoGebra na construção da malha poligonal do Pentahexaflexágono e também explorar propriedades do triângulo equilátero, do losango e do trapézio.

Como já mencionado anteriormente, o GeoGebra é um software gratuito e fornece, às aulas de matemática, uma forma dinâmica de se trabalhar a Geometria. No papel, o desenho é estático sendo necessário fazer vários desenhos parar poder se observar uma propriedade, já no software, com um único desenho podemos movimentar seus vértices e arestas de forma a observar, conjecturar e experimentar suas propriedades.

Esta atividade foi planejada para ser aplicada para alunos do 7◦ ano ou 8◦ ano do ensino fundamental, durando cerca de duas aulas (100 minutos). A versão do software utilizada foi *GeoGebra Classic* 5.

#### DESENVOLVIMENTO DA ATIVIDADE

- 1. Abrir uma janela de visualização do Geogebra. No GeoGebra aparecem vários "campos" exibidos ao mesmo tempo. À esquerda a "Janela de Algebra" onde o software anota as definições dos objetos desenhados à direita, na "Janela de Visualização". O campo de "Entrada" fica na parte de baixo, podendo ser utilizado para se digitar a definição do objeto que se deseja exibir, desde as coordenadas de um ponto até a equação de uma reta.
- 2. No campo de entrada digitar *A* = (0*,* 0) e então apertar a tecla *Enter*. Isso fará com que apareça um ponto na origem do sistema de coordenadas. Nesse momento o professor deverá abordar o conceito de coordenadas cartesianas (a abscissa e a ordenada do ponto). A critério de notação, um ponto é representado com letra maiúscula e uma reta ou segmento de reta com letra minúscula.
- 3. Novamente no campo de entrada digitar *B* = (2*,* 0) e então apertar a tecla *Enter*. Explicar aos alunos que o ponto *A* aparece na cor cinza (Fig[.52\)](#page-53-0) porque está fixo na interseção dos dois eixos coordenados, já o ponto *B* aparece na cor azul porque não está fixo, ele podendo ser deslocado sobre o eixo das abscissas.

<span id="page-53-0"></span>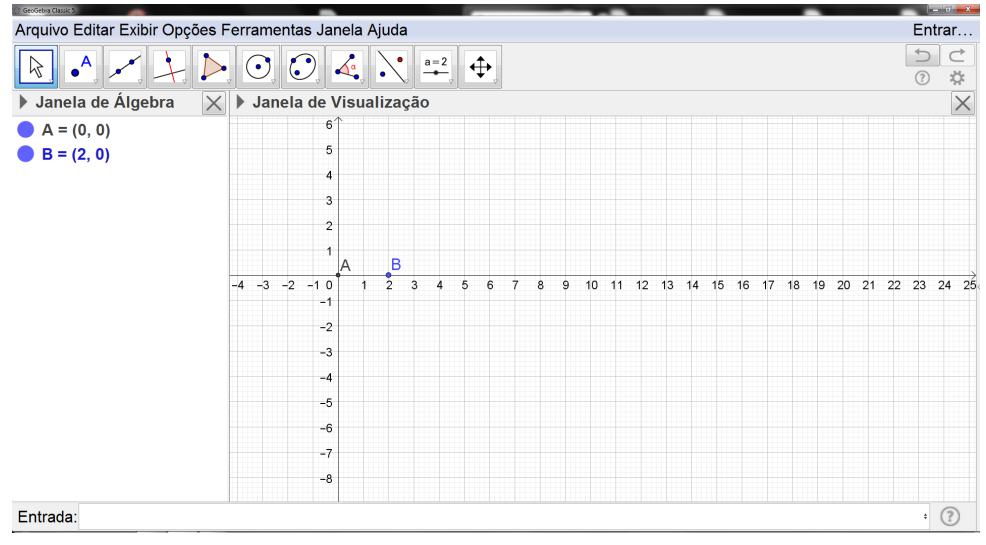

Figura 52 – Interface do GeoGebra

Fonte: próprio autor

4. Construir um triângulo equilátero selecionando a ferramenta *Polígono Regular*. Clicar primeiro no ponto *A*, depois no ponto *B* e em seguida digitar o número 3 referente ao número de vértices desejado. Observar que as ferramentas do GeoGebra ficam agrupadas em botões, um duplo clique do mouse pode revelá-las (Fig[.54\)](#page-54-0). O polígono regular resultante é um triângulo equilátero. Neste momento o professor deverá conduzir os alunos a observarem que cada triângulo tem três lados iguais. Isto é, são triângulos equiláteros. Comentar que existem três classificações para os triângulos quanto a medida dos lados: o equilátero, o isósceles e o escaleno, explicando a diferença de cada uma das nomenclaturas.

<span id="page-53-1"></span>Figura 53 – Barra de Ferramentas do GeoGebra e suas opções: polígono

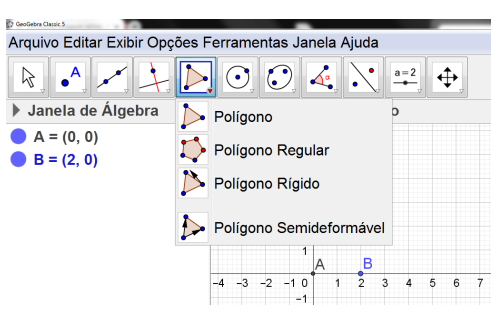

Fonte: próprio autor

5. Com a ferramenta *Ângulo*, selecionar o polígono e observar que as medidas dos três ângulos são iguais. Para se utilizar a ferramenta basta seleciona-la e clicar sobre o polígono. Uma segunda alternativa é utiliza-la em cada vértice separadamente clicando nos pontos que definem o ângulo (o segundo ponto clicado é utilizado como vértice do ângulo).

<span id="page-54-0"></span>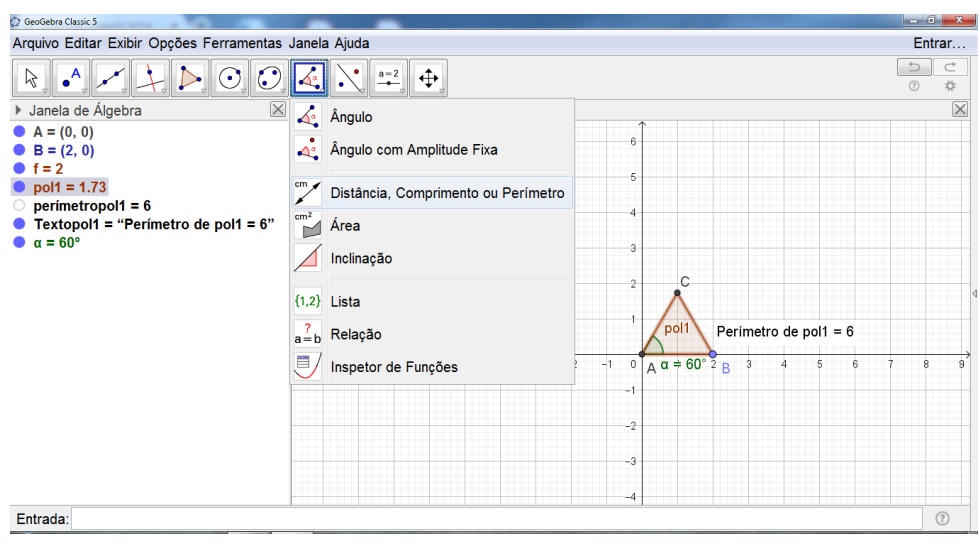

Figura 54 – Barra de Ferramentas do GeoGebra e suas opções: ângulo

Fonte: próprio autor

- 6. Com a ferramenta *Distância, Comprimento ou Perímetro* selecionar os segmentos *AB*, *BC* e *AC*, e observar o comprimento dos lados. Se o polígono for selecionado com essa mesma ferramenta, então será dada a informação: *Perímetro*. Nesse momento, o professor, pode fazer a comparação dos valores das medidas de cada lado com o valor do perímetro, formalizando então, a definição de perímetro.
- 7. Movimentar o ponto *B* dentro do eixo das abscissas, arrastando-o para a posição *B* = (3*,* 0) e observar os valores novamente (lado, ângulo, perímetro e área). Observar que apesar de ocorrer mudanças no perímetro e na área, a amplitude do ângulo não se altera. Comentar que o GeoGebra utiliza o sistema de coordenadas cartesianas. Essas coordenadas ficam anotadas na janela de álgebra junto com as demais informações do desenho que está na janela de visualização. O polígono aparece na janela de álgebra como *pol*1 = *n* onde o número *n* representa a área do polígono (Fig. [54\)](#page-54-0).
- 8. Ocultar os rótulos, as medidas dos lados e dos ângulos. Para ocultar essas informações, clicar no objeto com o botão direito e, com o botão esquerdo, clicar em *Exibir Rótulo*. Outra forma seria clicar no polígono com o botão direito do mouse e com o botão esquerdo clicar em *Propriedades*, na janela de *P ropriedades* selecionar *Básico* e desmarcar a opção *Exibir Rótulo* para que o nome fique oculto na janela de visualização. As informações continuam a aparecer na janela de álgebra e podem ser exibidas quando necessário.
- 9. Na janela de *Propriedades* selecionar, em *Cor*, a transparência de número 50.
- 10. Com a janela *Propriedades* aberta clicar no segmento AB e na opção *Cor*, e trocar para preto. Fazer o mesmo com o segmento *AC* e com o segmento *BC*. O resultado é um polígono com a região interna na cor marrom e os lados na cor preta. Esse polígono será chamado de módulo (uma peça que se repete na construção da malha triangular).

<span id="page-55-0"></span>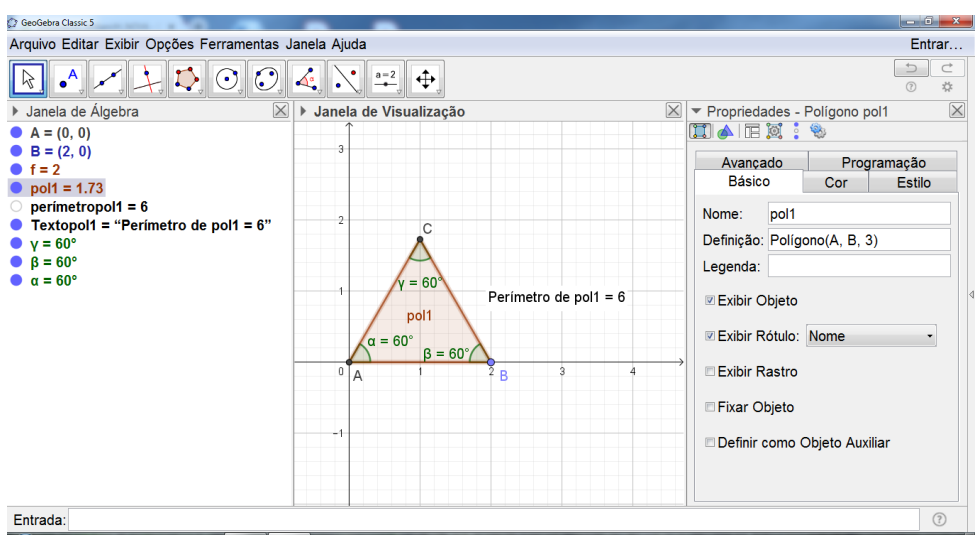

Figura 55 – Propriedades da figura no GeoGebra

Fonte: próprio autor

- 11. Criar uma nova ferramenta. Em *Ferramentas*, clicar na opção: *Criar uma nova Ferramenta*. Uma caixa de dialogo será aberta. Selecionar em *Objetos Finais* o ponto *C*, os segmentos *AC* e *BC* e o polígono *pol*1, depois clicar em *Próximo*. Selecionar em *Objetos Iniciais* o ponto *A* e depois o ponto *B*. Caso tenha alguma outra informação junto aos objetos iniciais, estas devem ser excluídas. Clicar em *Próximo* e nomeá-la como *Módulo*. Irá aparecer um novo botão na barra de ferramentas do GeoGebra. Essa nova ferramenta vai repetir a figura anterior com mais rapidez, os próximos triângulos serão iguais ao primeiro.
- 12. Clicar no botão *Módulo* que foi criado e selecionar o ponto *C* e depois o ponto *B*. Um novo ponto aparecerá junto com um polígono já no formato desejado. Cuidado para não inverter a ordem dos pontos, pois , se clicar no ponto *B* e depois no ponto *A* ocorrerá uma sobreposição de polígonos onde o novo polígono, é colocado exatamente em cima do primeiro.
- 13. Os dois triângulos juntos formam um quadrilátero chamado losango. O professor pode explicar que o losango tem quatro lados iguais, ângulos internos opostos congruentes e ângulos internos adjacentes suplementares. Utilizar as ferramentas do GeoGebra para verificar essas propriedades.
- 14. Apagar as medidas e usar novamente a ferramenta *Módulo*, clicando nos pontos *D* e *B*.
- 15. Os três triângulos juntos formam um trapézio, são duas bases paralelas *AE* e *CD*, isso pode ser verificado com a ferramenta *Relação*. Os ângulos internos adjacentes a uma mesma base são iguais, verificar e observar a informação fornecida pelo software.
- 16. Apagar as medidas e continuar a criar triângulos segundo o modelo da Fig. [24.](#page-27-0)
- 17. Construir uma reta horizontal logo abaixo da malha triangular. Pode-se utilizar a ferramenta *Reta*, ou então no campo de entrada escrever  $y = n$  como equação da reta paralela ao eixo *X*. Essa reta será chamada Eixo de Simetria.
- 18. Com a ferramenta *Reflexão em Relação a uma Reta*, selecionar a malha toda e depois a reta horizontal obtendo o verso da malha com mais 16 triângulos. As duas malhas são simétricas em relação à reta horizontal.
- 19. Após completar o diagrama do Pentahexaflexágono, devem-se ocultar os pontos.
- 20. Clicar com o botão direito sobre um dos triângulos, selecionar a opção *Propriedades*, e escolher a cor de acordo com a frente da Fig. [25.](#page-27-1)
- 21. Salvar o arquivo clicando em: *Arquivo* e, então *Gravar*.
- 22. Ajustar o "zoom"da imagem de modo a ocupar a tela toda.
- 23. Para salvar no formato PDF, clicar em *Arquivo*, depois em *Exportar* e em *Janela de Visualização como Imagem*, escolher a opção PDF e então clicar em *Gravar*.
- 24. Imprimir o arquivo salvo em PDF, recortar as malhas e colar uma na outra, uma sendo a frente e a outra sendo o verso como na Fig. [25](#page-27-1) para poder confeccionar o Pentahexaflexágono.

Para consolidação dos conteúdos, o professor poderá aplicar uma lista de exercícios a ser realizada com o auxílio do próprio GeoGebra. No Anexo [C](#page-65-0) é apresentada uma sugestão.

#### <span id="page-56-0"></span>4.4 CARACTERÍSTICA DE EULER

O objetivo desta atividade é explorar elementos que compõem os polígonos e poliedros (face, arestas ou lados, vértices, ângulos internos e externos) através do cálculo da Característica de Euler. Com o intuito de estimular a abstração e o raciocínio lógico, a atividade foi planejada de forma a iniciar com formas geométricas bem conhecidas pelos alunos (triângulo, quadrado e hexágono), progredindo para um objeto mais complexo mas ainda de domínio deles (cilindro), até um objeto desconhecido (flexágono).

Esta atividade foi planejada para ser aplicada para alunos do 7◦ ano ou 8◦ ano do ensino fundamental, durando cerca de duas aulas (100 minutos).

#### DESENVOLVIMENTO DA ATIVIDADE

1. Fornecer aos alunos a ficha de atividades disponível no Anexo [D,](#page-66-0) duas tiras de papel (tamanho sugerido: 40*mm* por 297*mm*), e um Trihexaflexágono. Fornecer o flexágono pronto, pois o foco está no cálculo da característica de Euler e não na construção.

- 2. Apresentar aos alunos os elementos de um polígono (vértices, lados e região interna) e os elementos de um poliedro (vértices, arestas e faces), exemplificando.
- 3. Apresentar a definição da Característica de Euler para poliedros (*χ* = *V* − *A* + *F*) e explicar que é possível utilizá-la também para polígonos tomando os lados como arestas e a região interna como face.
- 4. Com auxílio da ficha de atividades, observar o triângulo, o quadrado e o hexágono e solicitar aos alunos que contem quantas arestas (lados), vértices e faces (região interna) cada um destes polígonos possui, para então calcular a Característica de Euler de cada um deles. Comentar que, do ponto de vista topológico, estes polígonos são semelhantes. Por isso o resultado do cálculo não se altera de uma figura para outra. A critério do professor, aqui poderá ainda ser explorado este conceito de semelhança intuitivamente, fazendo associação de que um polígono pode ser deformado no outro (vide Capítulo [1\)](#page-13-1).
- 5. Com uma das tiras de papel formar um cilindro, usando cola para fixar as extremidades. Relatar aos alunos que o cilindro não é um poliedro, pois apresenta superfície curva, suas arestas não são segmentos de reta e não possui vértice.
- 6. Com a segunda tira formar uma Faixa de Möbius, também fixando com a cola. Relatar aos alunos que a Faixa de Möbius não é um poliedro, pois apresenta superfície curva, sua única arestas não é um segmento de reta e não possui vértice.
- 7. Comparar o cilindro com a faixa de Möbius em busca de semelhanças e diferenças quanto aos elementos observados em cada objeto (arestas, faces, vértices, etc...). Mostrar aos alunos que o cilindro tem interior e exterior bem definidos enquanto a Faixa de Möbius não.
- 8. No cilindro, traçar uma geratriz *AB*. Caso os alunos não saibam, explicar o que é a geratriz de um cilindro e explicar que, de forma geral, geratriz é um segmento de reta que ao ser deslocado no espaço forma a figura geométrica.
- 9. Recortar o cilindro, com a tesoura, exatamente na geratriz *AB*, abrir o cilindro transformandoo num retângulo de vértices *AABB*. Em seguida transformar o retângulo em dois triângulos traçando uma diagonal de *A* até *B*.
- 10. Observar que essa figura tem quatro arestas (pois o segmento *AB*, do cilindro, aparece em ambos os lados do retângulo), dois vértices e duas faces. Em seguida, calcular a Característica de Euler para o cilindro ( $\chi = V - A + F = 2 - 4 + 2 = 0$ ). Apesar do cilindro não possuir arestas ou vértices, sua forma planificada admite a triangulação, obtendo-se esses elementos.
- 11. Com auxílio da malha do Trihexaflexágono apresentada na ficha de atividades, auxiliar os alunos a calcularem a Característica de Euler deste flexágono. Ao comparar o Trihexaflexágono com a Faixa de Möbius e também com o cilindro, quanto à Característica de Euler, observa-se a semelhança com a Faixa indicando que eles são topologicamente equivalentes.
- 12. Finalizar explicando aos alunos a importância da abstração na matemática, mostrando que nesta atividade foram utilizados contas algébricas para comparar características de objetos geométricos.

## <span id="page-59-0"></span>5 CONCLUSÃO

Quando o professor fornece meios de interação entre o aluno e o conteúdo a ser estudado, este conteúdo se torna mais atrativo e interessante ao aluno. O flexágono permite a interação desde a sua confecção em papel, com as construções geométricas necessárias, dobra e cola, até depois de pronto, permitindo interação, observação e conjectura de certas propriedades. Além disso, estimula no aluno o pensamento matemático e o raciocínio lógico.

As atividades propostas apresentaram ao aluno um "brinquedo," no qual a Geometria está presente desde a construção até o manuseio do produto final (o flexágono), e pôde-se observar que o aluno se envolve com a as atividades do começo ao fim.

De maneira geral o presente trabalho oferece o Flexágono como objeto de ensino da Geometria, e fornece atividades diferenciadas utilizando materiais de baixo custo, que podem ser facilmente aplicadas em sala de aula da rede pública ou particular de ensino.

## REFERÊNCIAS

<span id="page-60-10"></span><span id="page-60-0"></span>ALMEIDA, M. R. d. Introdução dos pontos notáveis de um triângulo utilizando origami. Dissertação (Mestrado) — Universidade Estadual do Norte Fluminense Darcy Ribeiro, Campos dos Goytacazes, 2014.

<span id="page-60-11"></span>ARAÚJO, O. R. de. Contribuições Pedagógicas do Ensino de Pontos Notáveis de um Triângulo por meio do Origami. Dissertação (Mestrado) — Universidade Federal de Goiás, Catalão, 2015.

<span id="page-60-14"></span>BONFIM, M. Construções Geométricas e Origami. Dissertação (Mestrado) — Universidade Federal do ABC, Santo André, 2016.

<span id="page-60-12"></span>BRAZ, L. H. C. Uma Abordagem Didática da Geometria dos Pontos Notáveis de Triângulos Utilizando Origami. Dissertação (Mestrado) — Universidade Federal de Lavras, LAVRAS, 2013.

<span id="page-60-6"></span>CONRAD, A. S. The theory of the flexagon. [S.l.]: RIAS, 1960.

<span id="page-60-4"></span>DRUK, S. Entenda a topologia, a matemática que estuda as formas geométricas. 2011. Acesso em: 10 jan. 2019. Disponível em: [<http://redeglobo.globo.com/globociencia/noticia/](http://redeglobo.globo.com/globociencia/noticia/2011/12/entenda-topologia-matematica-que-estuda-formas-geometricas.html) [2011/12/entenda-topologia-matematica-que-estuda-formas-geometricas.html>.](http://redeglobo.globo.com/globociencia/noticia/2011/12/entenda-topologia-matematica-que-estuda-formas-geometricas.html)

<span id="page-60-9"></span>FIZZON, L. M. O Uso de Jogos e Material Concreto no Ensino de Geometria Espacial. Dissertação (Mestrado) — Universidade Federal de São Carlos, São Carlos, 2018.

<span id="page-60-13"></span>FREITAS, A. C. d. Origami: o uso como instrumento alternativo no ensino da geometria. Dissertação (Mestrado) — Universidade Estadual Paulista (UNESP), Presidente Prudente, 2016.

<span id="page-60-2"></span>GARDNER, M. Hexaflexagons and other mathematical diversions: The first Scientific American book of puzzles and games. [S.l.]: University of Chicago Press, 1988.

<span id="page-60-15"></span>HOHENWARTER, M. et al. GeoGebra 5.0.507.0. 2018. Acesso em: 10 jan. 2019. Disponível em: [<http://www.geogebra.org.>](http://www.geogebra.org.)

<span id="page-60-8"></span>KAMII, C. A criança e o número: implicaçöes educacionais da teoria de Piaget para a atuação junto a escolares de 4 a 6 anos. [S.l.]: Papirus Editora, 1992.

<span id="page-60-7"></span>LORENZATO, S. Por que não ensinar geometria? Educação matemática em Revista, p. 3–13, 2018.

<span id="page-60-5"></span>MAPS flexagon. Print Templates Kernel Description. 2007. Acesso em: 10 out. 2018. Disponível em: [<http://www.flexagon.net/flexagons/trihexaflexagon.pdf>.](http://www.flexagon.net/flexagons/trihexaflexagon.pdf)

<span id="page-60-1"></span>MEC/SEF, B. Parâmetros Curriculares Nacionais: terceiro e quarto ciclos do ensino fundamental: introdução aos parâmetros curriculares nacionais. Secretaria da Educação Fundamental. Disponível em: http://portal.mec.gov.br/seb/arquivos/pdf/introducao.pdf. Acesso em: 11 jan. 2019., 1998, p.28.

<span id="page-60-3"></span>NISHIYAMA, Y. The mathematics of pleated folding. Osaka Keidai Ronsyu, v. 58, n. 6, p. 253–261, 2008.

<span id="page-61-1"></span>OTONI, L. M. V. A característica de Euler de objetos no espaço. Dissertação (Mestrado) — Universidade Federal de Viçosa, Viçosa, 2015.

<span id="page-61-2"></span>PINTO, J. A. P. Notas sobre história da topologia. Faculdade de Ciências da Universidade do Porto, p. 7, 2004.

<span id="page-61-4"></span>SILVA, F. M. da et al. O uso do material concreto no ensino da matemática. 2016.

<span id="page-61-3"></span>SILVA, M. W. X. Ensino básico de frações utilizando Origami. Dissertação (Mestrado) — Universidade Federal Fluminense, Niterói, 2014.

<span id="page-61-6"></span>SILVA, W. P. Proposta de Sequencia Didática para o Ensino de Equação do Terceiro Grau com Utilização da Resolução de Problemas. Dissertação (Mestrado) — Universidade Estadual de Santa Cruz - UESC, Ilhéus, 2018.

<span id="page-61-5"></span>SOUZA, P. P. J. FTD sistema de ensino: SIM: matemática: 6º: 7º: 8º: 9ºano: manual do professor. [S.l.]: 1ªed: São Paulo:FTD, 2014.

<span id="page-61-7"></span>THENÓRIO, I.; FULFARO, M. Manual do Mundo. Acesso em: 05 out. 2018. Disponível em: [<http://www.manualdomundo.com.br/2014/08/como-fazer-hexahexaflexagono>.](http://www.manualdomundo.com.br/2014/08/como-fazer-hexahexaflexagono)

<span id="page-61-0"></span>USP, I. de Matemática e E. Topologia das Superfícies. 2003. Acesso em: 10 fev. 2019. Disponível em: [<http://matemateca.ime.usp.br/topologia\\_superficies.html>.](http://matemateca.ime.usp.br/topologia_superficies.html)

<span id="page-62-0"></span>ANEXOS

### <span id="page-63-0"></span>ANEXO A – FICHA DE ATIVIDADE DA PROPOSTA [4.1](#page-42-1)

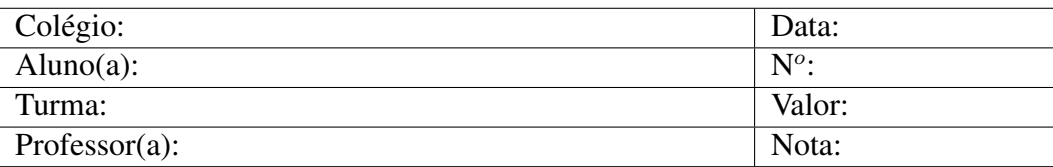

#### Retas e Ângulos

- 1. O flexágono, já finalizado, tem a forma de qual polígono?
- 2. O flexágono possui quantas faces hexagonais?
- 3. Explique o nome do flexágono que você confeccionou.
- 4. O que são retas paralelas?
- 5. O que é uma reta transversal?
- 6. O que são ângulos opostos pelo vértice?
- 7. O que é uma triângulo equilátero?
- 8. Se você considerar a frente e o verso da tira de papel, quantos triângulos você construiu? Sabendo que dois foram colados um no outro, quantos ainda aparecem no flexágono?
- 9. Qual a razão entre o número de triângulos de uma face amarela e o total de triângulos que sobraram após a colagem?
- 10. Qual a medida do ângulo interno do triângulo equilátero?
- 11. Qual a soma dos ângulos internos do triângulo?
- 12. Qual a soma dos ângulos internos do hexágono?

#### <span id="page-64-0"></span>ANEXO B – FICHA DE ATIVIDADE DA PROPOSTA [4.2](#page-48-0)

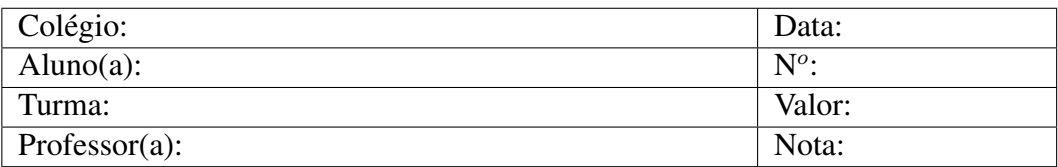

#### Área do Trihexaflexágono

- 1. Qual o significado do termo "equilátero"?
- 2. Qual o perímetro de um triângulo equilátero cujo lado mede 4cm?
- 3. Qual o significado do termo regular?
- 4. Qual o perímetro de um hexágono regular cujo lado mede 4cm?
- 5. Qual o valor, em graus, do ângulo interno do triângulo equilátero?
- 6. Qual o valor da soma dos três ângulos internos do triângulo equilátero?
- 7. O ângulo interno do hexágono regular é agudo ou obtuso? Qual é sua medida?
- 8. Quantos triângulos equiláteros juntos formam um hexágono regular?
- 9. Se a faixa na qual foi construída o Trihexaflexágono tivessem 6 triângulos a mais (3 de cada lado). Quantas faces teria o Hexaflexágono?
- 10. Quantos triângulos equiláteros, considerando os da frente mais os do verso, são necessários numa faixa para se construir um Hexahexaflexágono?

### <span id="page-65-0"></span>ANEXO C – FICHA DE ATIVIDADE DA PROPOSTA [4.3](#page-52-0)

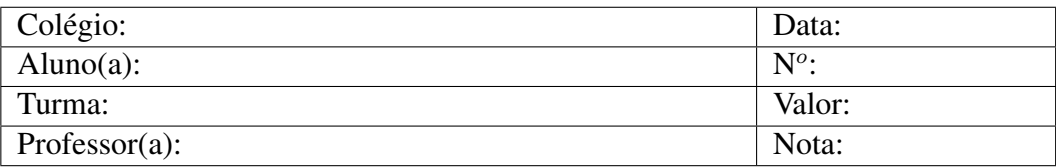

Construção do Pentahexaflexágono com o GeoGebra

- 1. Qual o significado do termo "equilátero"?
- 2. Qual o perímetro de um triângulo equilátero cujo lado mede 2cm?
- 3. Qual o perímetro de um losango cujo lado mede 2cm?
- 4. Qual o valor, em graus, do ângulo interno do triângulo equilátero?
- 5. Qual o valor da soma dos três ângulos internos do triângulo equilátero?
- 6. Qual o valor da soma dos quatro ângulos internos do losango? E do trapézio?
- 7. Qual o perímetro de um trapézio formado por três triângulos equiláteros de lado 2cm?
- 8. Se a área de um triângulo equilátero é de 1,73 *cm*<sup>2</sup> , qual a área da malha triangular construída?
- 9. Um Hexaflexágono tem faces hexagonais formadas por seis triângulos equiláteros. Sabendo que o triângulo tem área igual a 1,73 *cm*<sup>2</sup> , qual a área de uma face do Pentahexaflexágono?

## <span id="page-66-0"></span>ANEXO D – FICHA DE ATIVIDADE DA PROPOSTA [4.4.](#page-56-0)

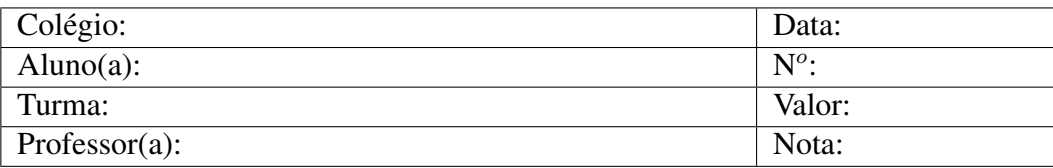

Cálculo da característica de Euler

1. Calcule a característica de Euler para cada figura plana:

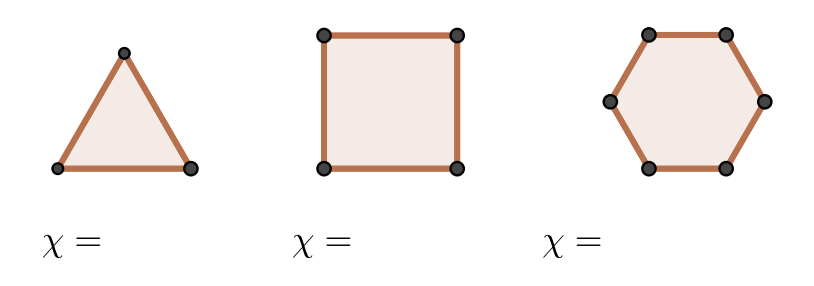

2. Calcule a característica de Euler para o cilindro:

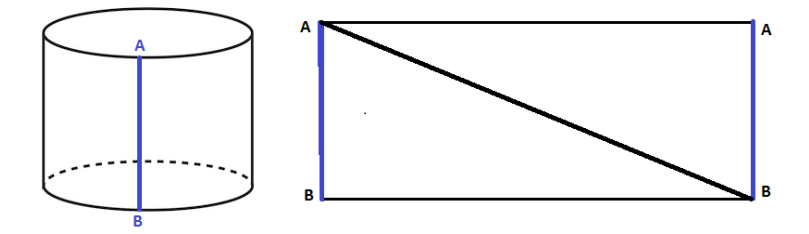

3. Calcule a característica de Euler para o Trihexaflexágono:

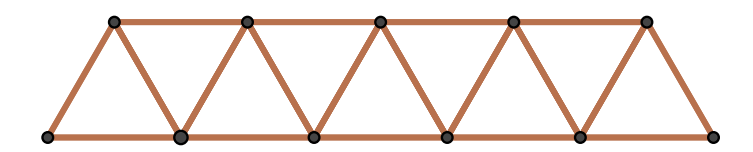